# tf

### Explore the data

### Anja Bråthen Kristoffersen

[Biomedical Research Group](http://www.ifi.uio.no/forskning/grupper/bio/)

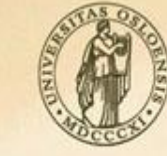

**UNIVERSITY** OF OSLO

This talk is a minor modification of the one given by Raphael Gottardo as part of the Canadian Bioinformatics Workshops course on "Essential Statistics: Getting the numbers right". The original material is available from <http://bioinformatics.ca/workshops/2009/course-content>

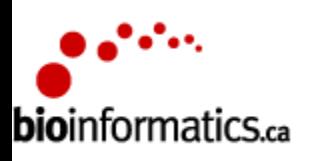

PRESENTS THE Canadian **Bioinformatics** Workshops

2011.11.23 2

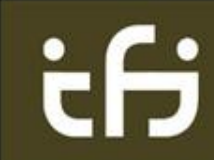

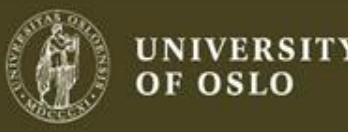

### This talk is mostly about

### Looking at your data

2011.11.23 3

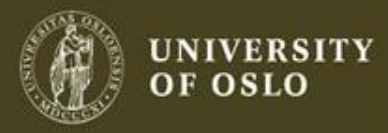

### **Outline**

- Basics:
	- Boxplots
	- Histograms
	- Scatter plots
	- Transformations
	- QQ-plot
- Applications to microarray data

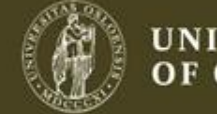

## **Outline**

- Mostly graphical
- Plotting the raw data (histograms, scatterplots, etc.)
- Plotting simple statistics such as means, standard deviations, medians, box plots, etc
- Positioning such plots so as to maximize our natural pattern-recognition abilities
- A **clear** picture is worth a thousand words! 2011.11.23 5

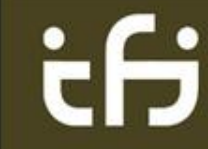

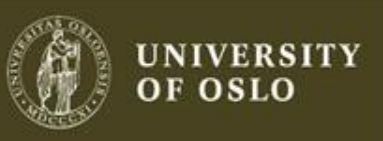

### A few tips

- Aviod 3-D graphics
- Don't show too much information on the same graph (color, pattern, etc)
- R provides a great environment for Exploratory Data Analysis (EDA) with good graphic capabilities.

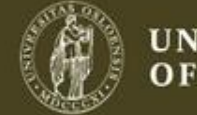

## A few bad plots

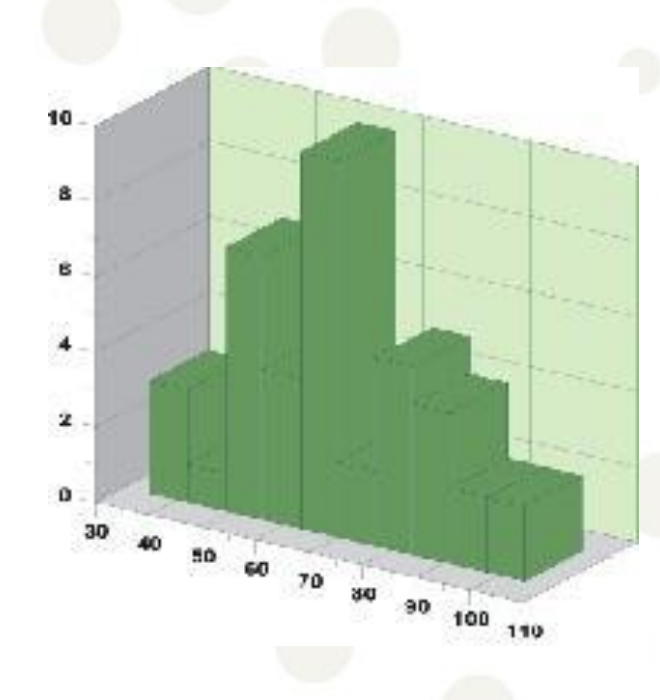

### Unnecessary third dimension

2011.11.23 7

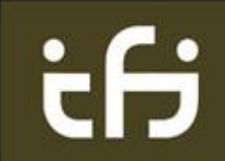

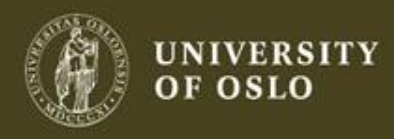

### A few bad plots

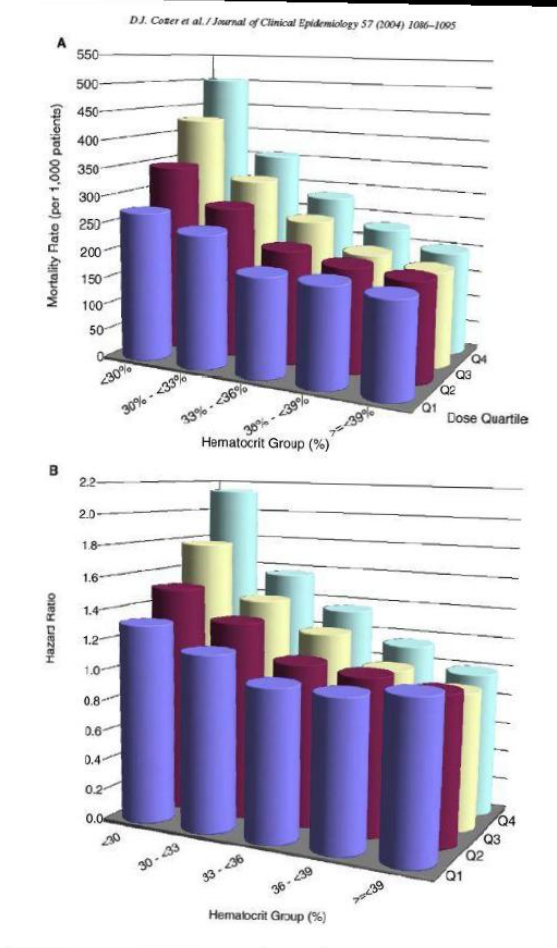

A 2D plot with four lines would be clearer

#### 2011.11.23 8

ŧН

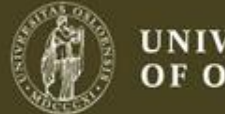

**UNIVERSITY** OF OSLO

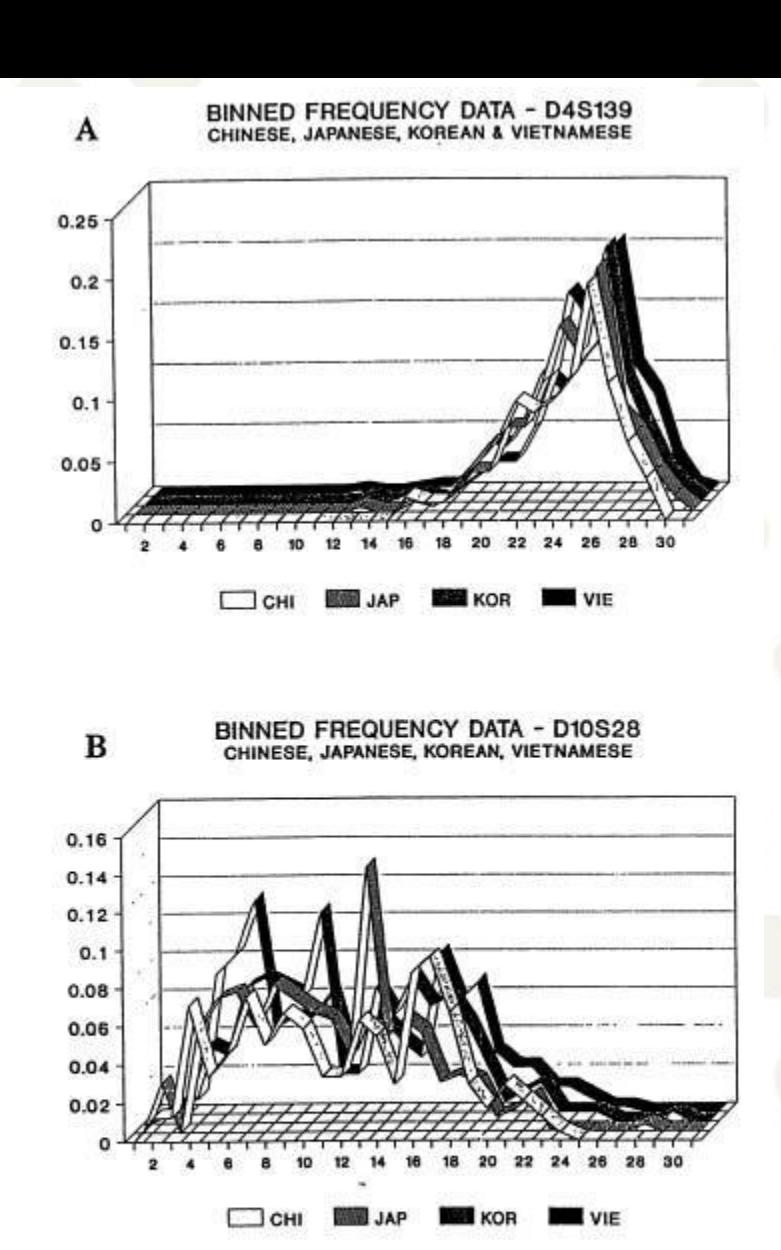

FIG. 4. Fixed bin distribution (histogram) for two loci and four  $\begin{array}{lll} \text{Asian subpopulations (used with permission from John Hart-} \ 2011.11.23 & \text{mann): the boundaries of the 30 bins (vertical axis) are determined} \end{array}$ by the FBI; these bins are not of equal length. Sample sizes (numbers of individuals) for Chinese, Japanese, Korean and Vietnamese are 103, 125, 93 and 215 for D4S139 and 120, 137, 100 and 193 for D10S28. The horizontal axis is the bin number; bins are not of equal length.

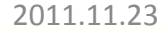

÷Н

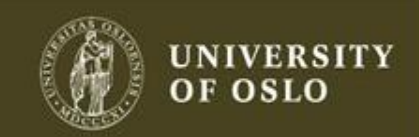

### A few bad plots

 $\frac{1}{2}$ 

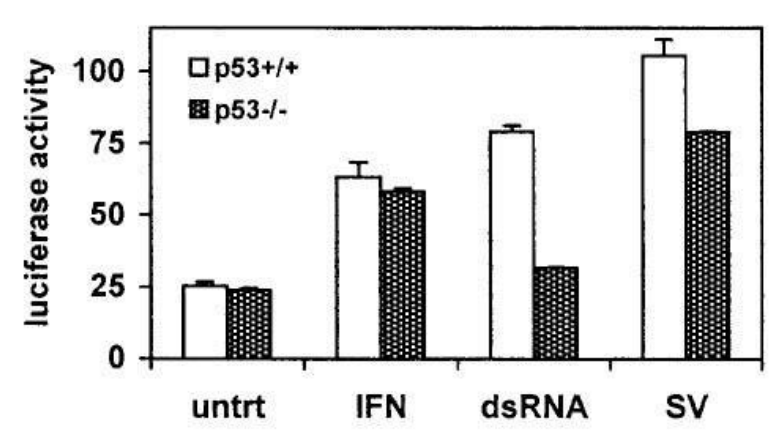

FIG. 4. ISG15 promoter activity mimics endogenous ISG15 mRNA regulation by p53, dsRNA, and virus. Cells ( $6 \times 10^5$  HCT 116) were seeded in 32-mm plates and allowed to attach overnight. Cells were transfected with 500 ng of pGL3/ISG15-Luc, 50 ng of pRL null (Promega), and 450 ng of pcDNA3 for carrier DNA by using Lipofectamine Plus (Life Technologies) following the manufacturer's instructions. Twenty-four hours posttransfection, the medium was aspirated and replaced with medium containing either 1,000 U of IFN- $\alpha$ /ml, 50 µg of dsRNA/ml, or Sendai virus (multiplicity of infection, 10). Cells were incubated for 12 h and then lysed, and luciferase assays were performed. Luciferase activity was assessed on 20 µl of each lysate as directed by the supplier (Dual Luciferase Kit, Promega) using a TD 20/20 luminometer (Turner Designs). Luciferase activity is presented as the ratio of firefly activity to renilla activity to control for differences in transfection efficiency. Each data point is the mean of triplicate samples  $\pm$  the standard error; the data presented are representative of four independent experiments.

Only three replicates – just showing the numbers would be clearer and more accurate

Show error bars above and below

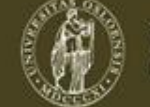

### For more examples

[http://www.biostat.wisc.edu/~kbroman/topten\\_worstgraphs/](http://www.biostat.wisc.edu/~kbroman/topten_worstgraphs/)

2011.11.23 11

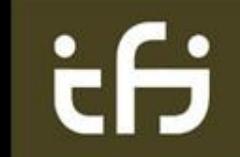

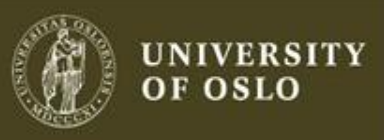

## Why you should not use MS Excel for statistics

- Read <http://www.practicalstats.com/xlsstats/excelstats.html>
- Limited statistical functions
- Misleading/wrong procedures
- Precision errors
- Do not scale well for larger processing
- Excel is not evil, but know when not to use it and
- Don't box yourself into knowing only Excel

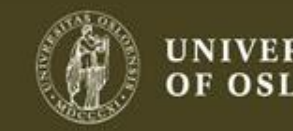

### What you should learn

- Learn to use Excel well and appropriately (optional)
- Learn one other package (more statistically)
- R is optimal because you are likely to see it again
- There are a lot of other packages – consider using what people around you use.

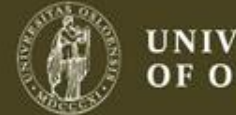

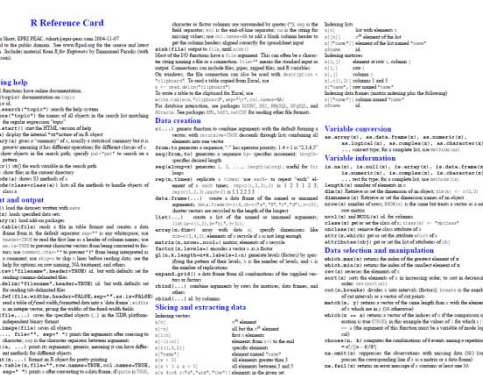

- r-project.org and bioconductor.org
- R reference card [http://cran.r-project.org/doc/contrib/Short](http://cran.r-project.org/doc/contrib/Short-refcard.pdf)[refcard.pdf](http://cran.r-project.org/doc/contrib/Short-refcard.pdf)

R

• *Bioinformatics and Computational Biology Solutions Using R and Bioconductor* by Gentleman et al.

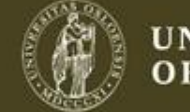

### What is R?

- R ([http://www.r-project.org\)](http://www.r-project.org). R is a language and environment for statistical computing and graphics
- Provide many statistical techniques
- R provides a great environment for plotting with great graphics capabilities
- **Open source**
- Highly extensible (e.g. CRAN, Bioconductor)

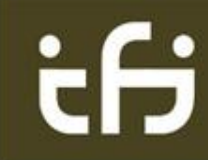

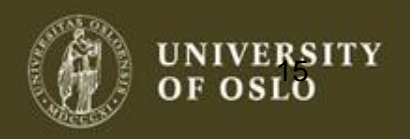

Can be either discrete or continuous (uniform, bernoulli, normal, etc)

Defined by a density function, *p*(x) or *f*(x)

Bernoulli distribution Be(p) Flip a coin  $(T=0, H=1)$ . Probability of H is 0.1.

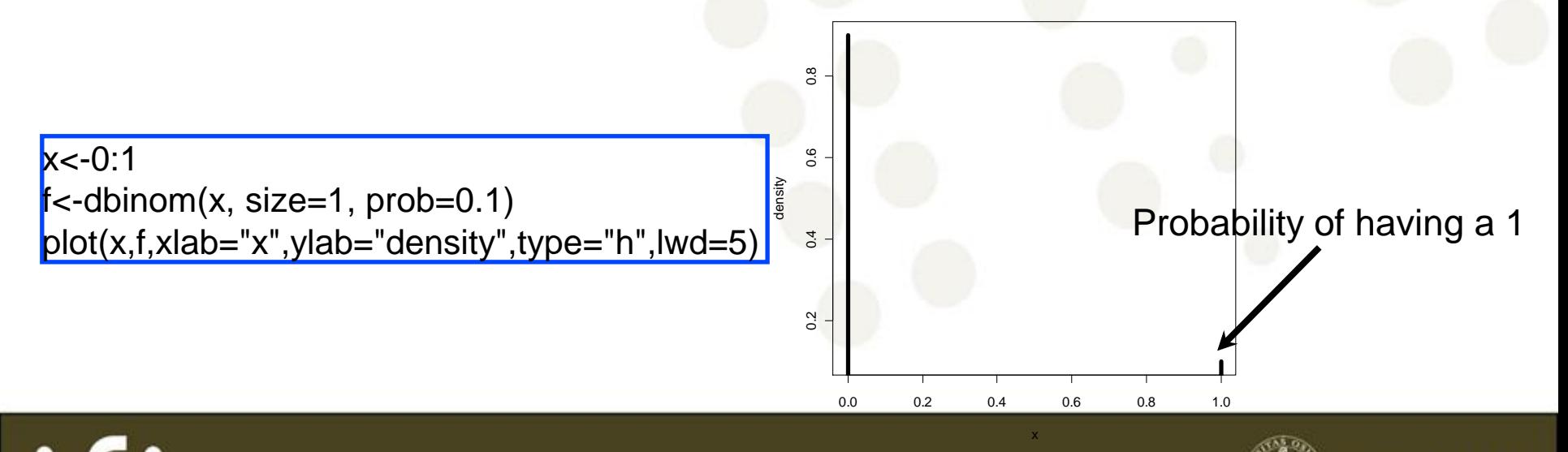

.<br>.<br>.

### Random sampling Generate 100 observations from a Be(0.1)

 $x \le$ -rbinom(100, size=1, prob=0.1) hist(x)

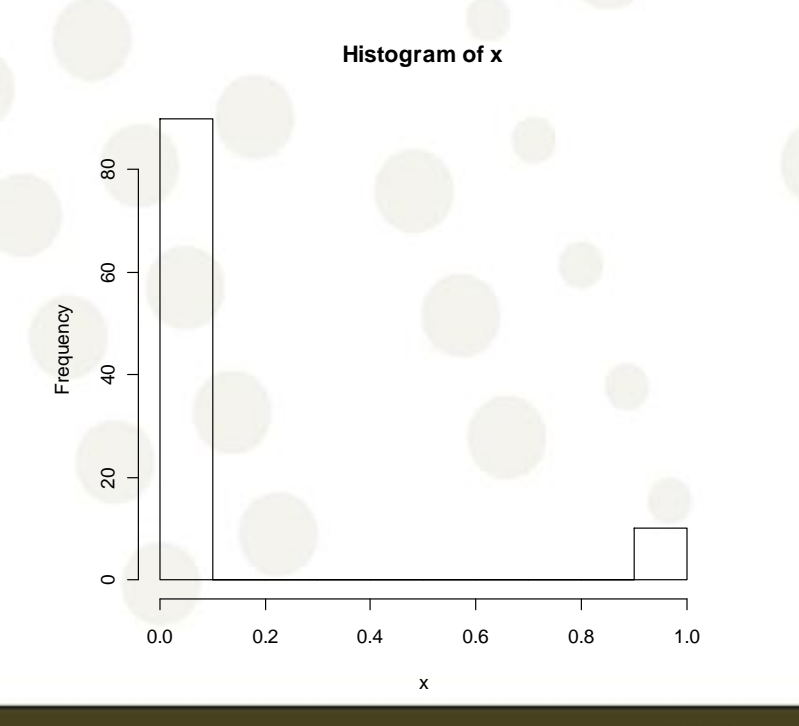

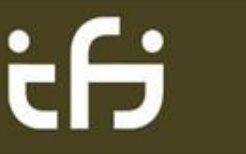

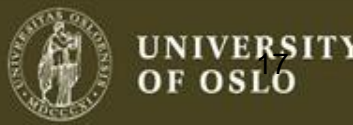

### Normal distribution N(μ,σ<sup>2</sup>)  $\mu$  is the mean and  $\sigma^2$  is the variance

 $x < -seq(-4, 4, 0.1)$ f<-dnorm(x, mean=0, sd=1)  $plot(x,f,xlab="x",ylab="density",lwd=5,type="l")$  $lines(c(0,0), c(0,0.5), col=2, Iwd=5)$  $lines(c(2,2),c(0,0.5), col=2, Iwd=5)$ 

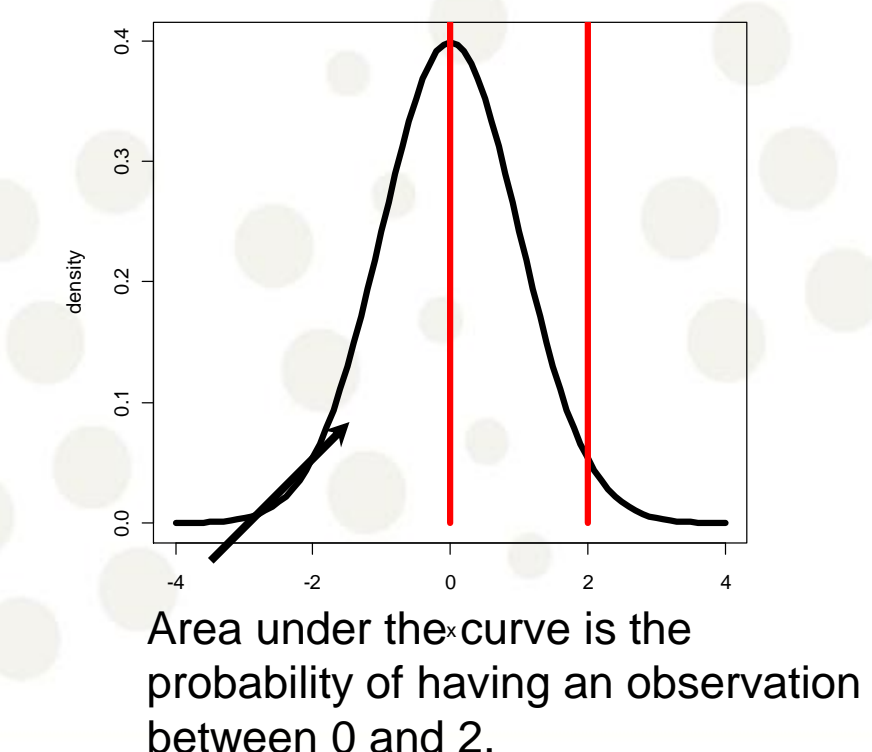

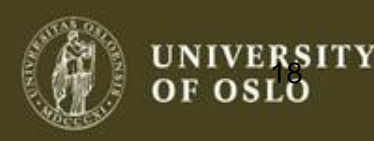

### Random sampling Generate 100 observations from a N(0,1)

 $x \le$ -rnorm(100, mean=0, sd=1) hist(x)

### Histograms can be used to estimate densities!

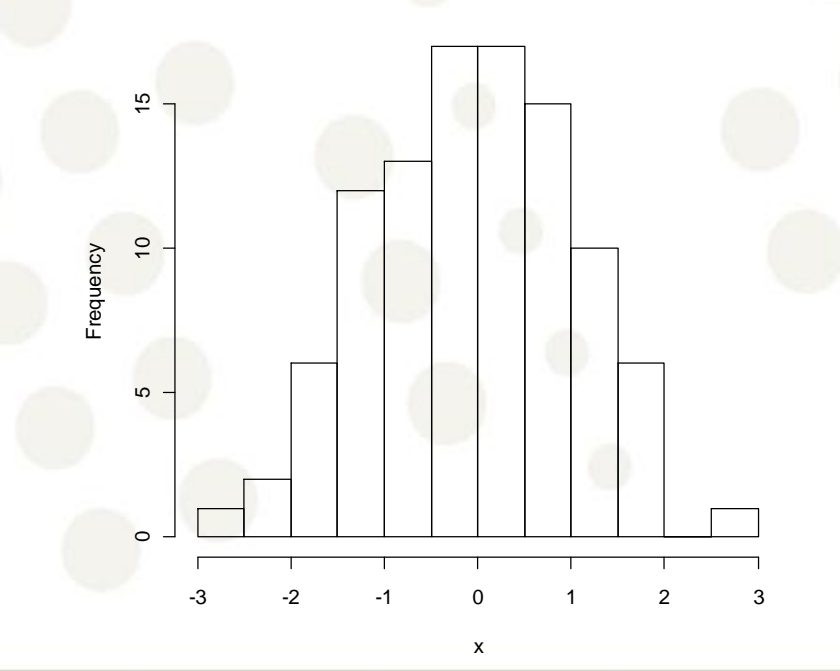

**Histogram of x**

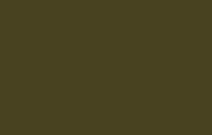

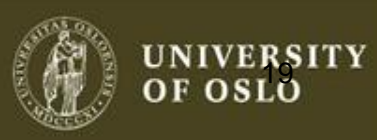

### **Quantiles**

(Theoritical) Quantiles: The *p-*quantile is the value with the property that there is a probability *p* of getting a value less than or equal to it.

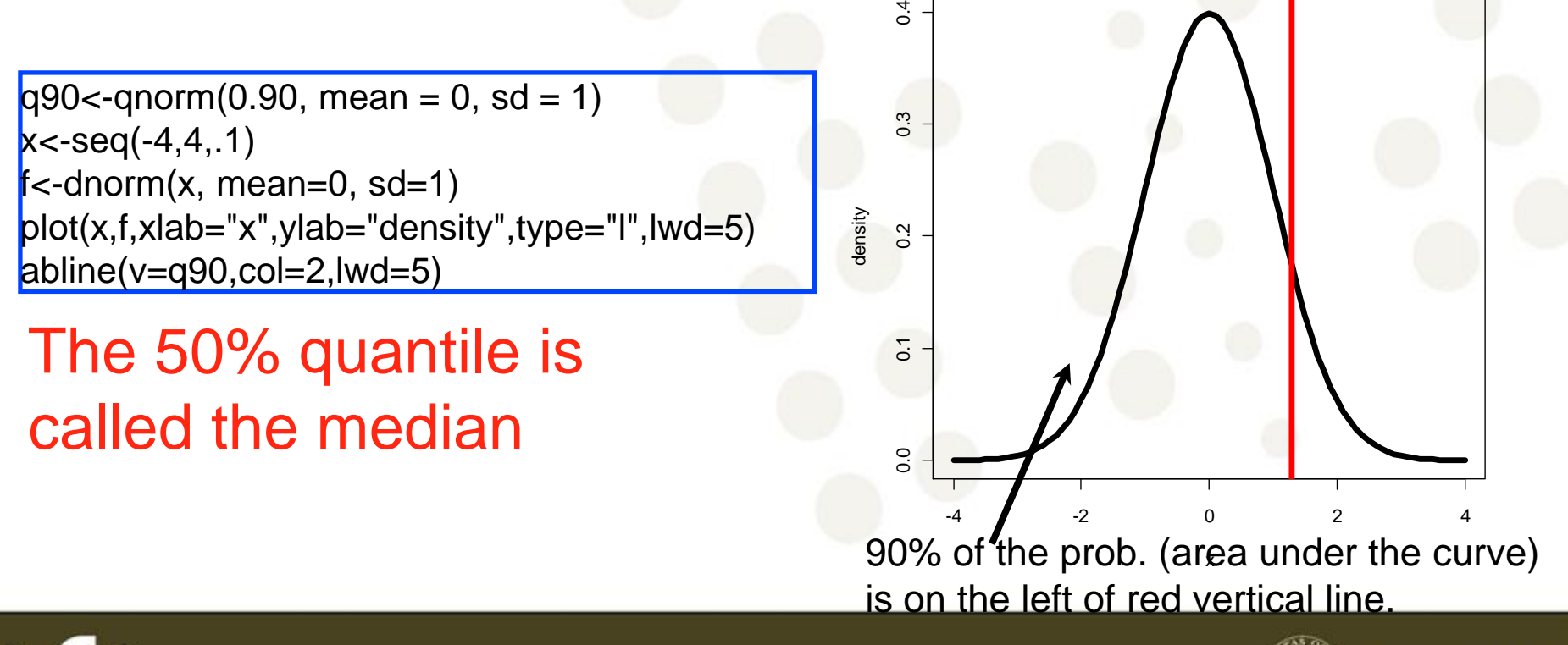

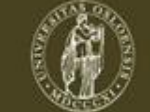

oslo

### Descriptive Statistics

Empirical Quantiles: The *p-*quantile is the value with the property that *p*% of the observations are less than or equal to it.

Empirical quantiles can easily be obtained in R.

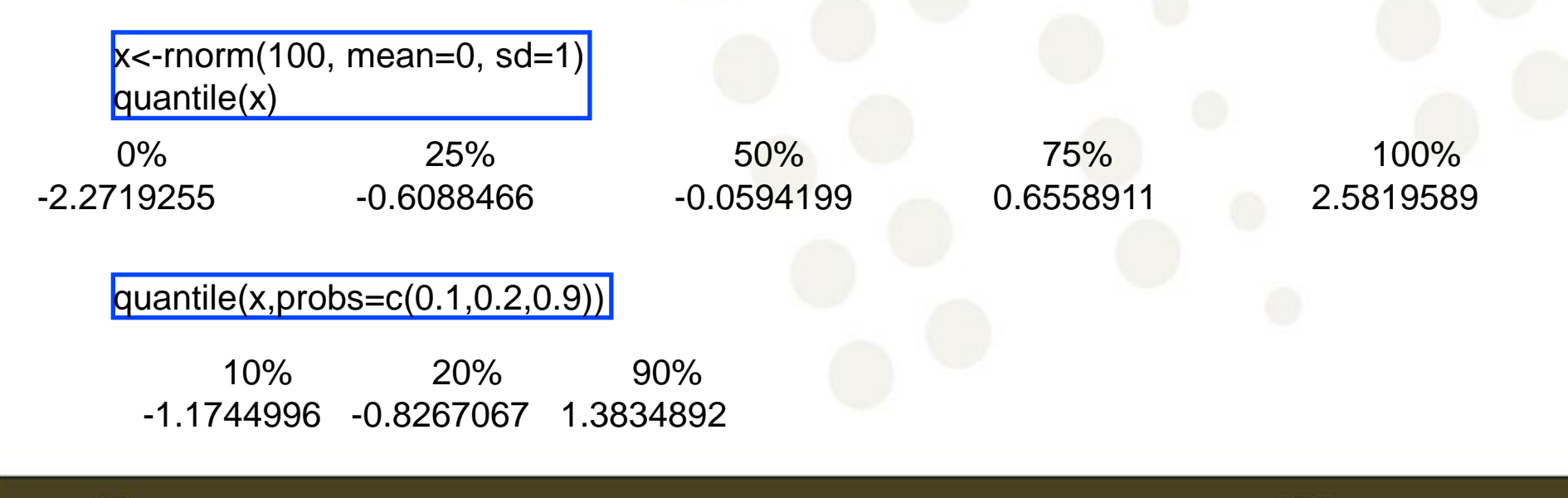

OF OSLC

### Descriptive Statistics

We often need to quickly 'quantify' a data set. This can be done using a set of summary statistics (mean, median, variance, standard deviation)

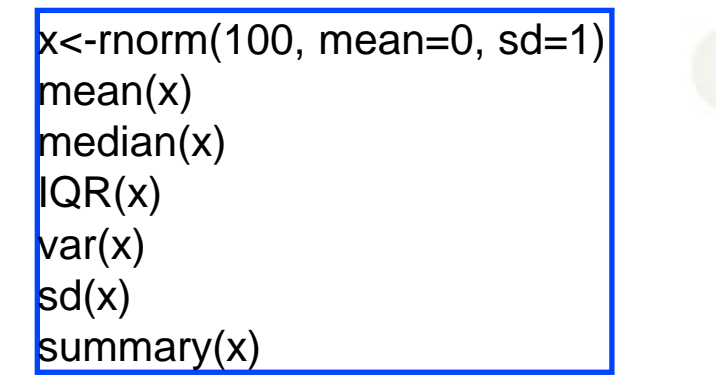

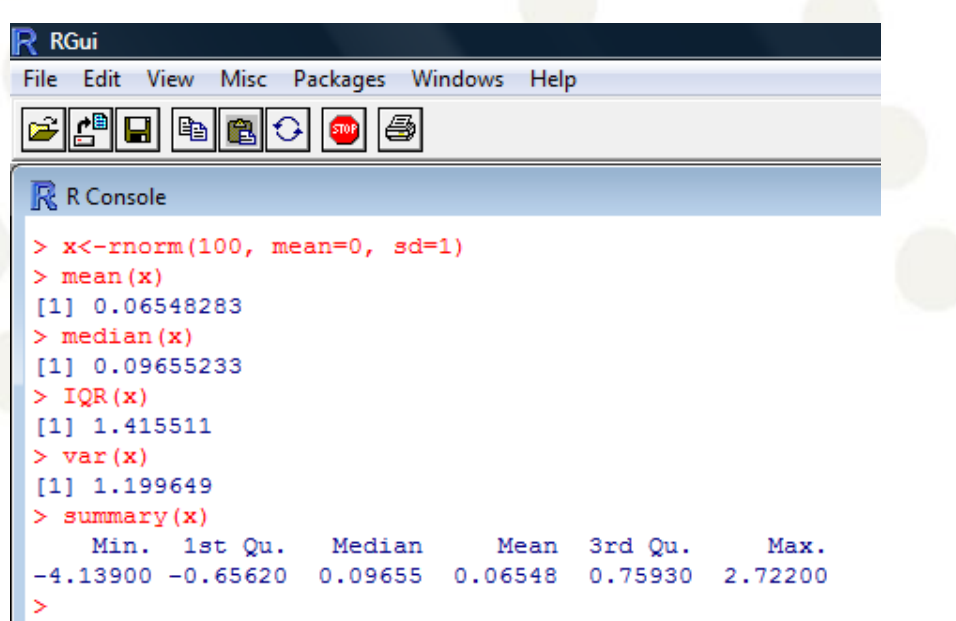

'summary' can be used for almost any R object!

R is object oriented (methods/classes).

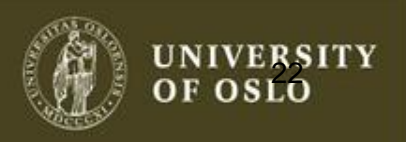

### Descriptive Statistics - Box-plot

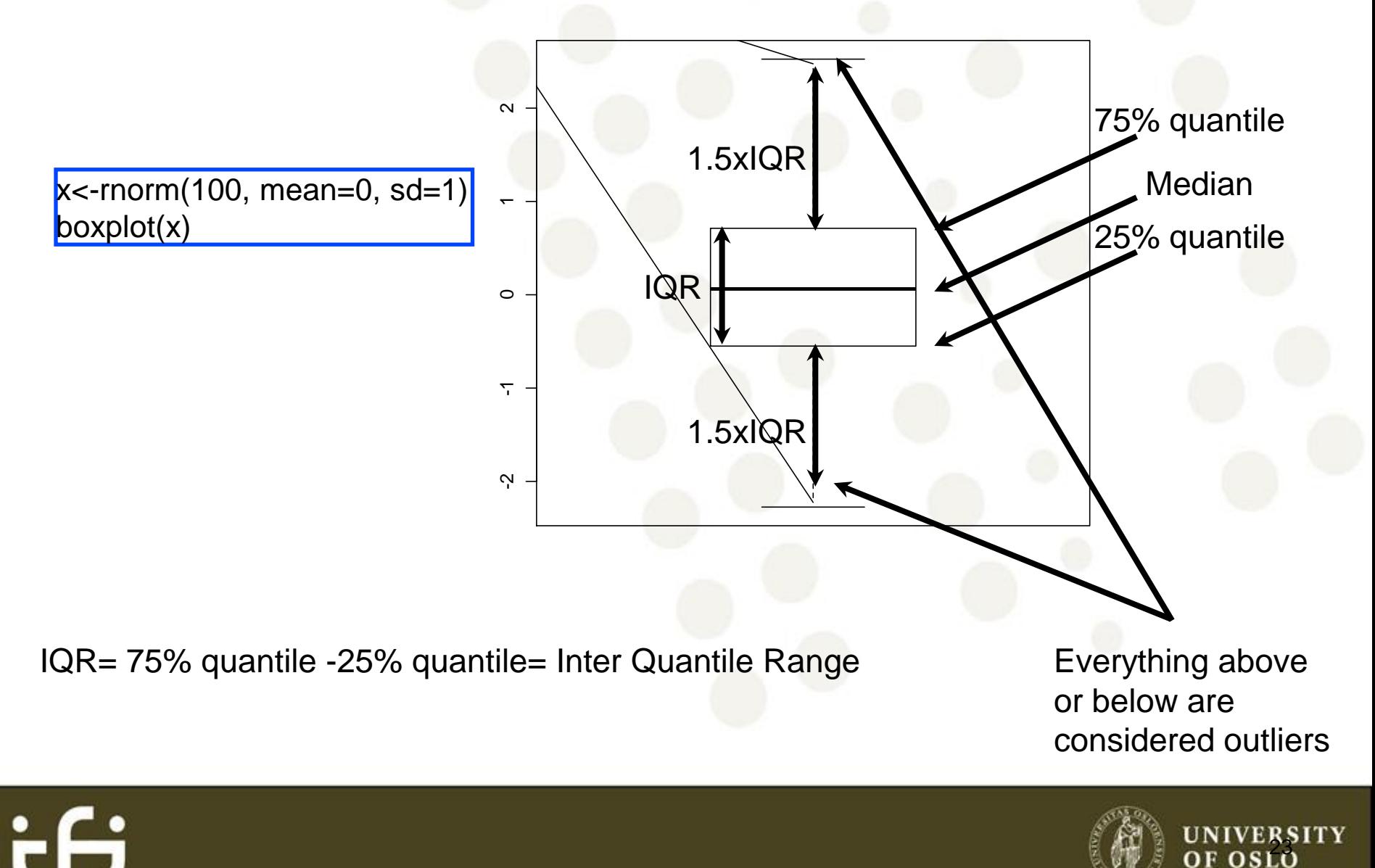

## QQ-plot

- Many statistical methods make some assumption about the distribution of the data (e.g. Normal).
- The quantile-quantile plot provides a way to visually verify such assumptions.
- The QQ-plot shows the theoretical quantiles versus the empirical quantiles. If the distribution assumed (theoretical one) is indeed the correct one, we should observe a straight line.

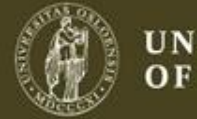

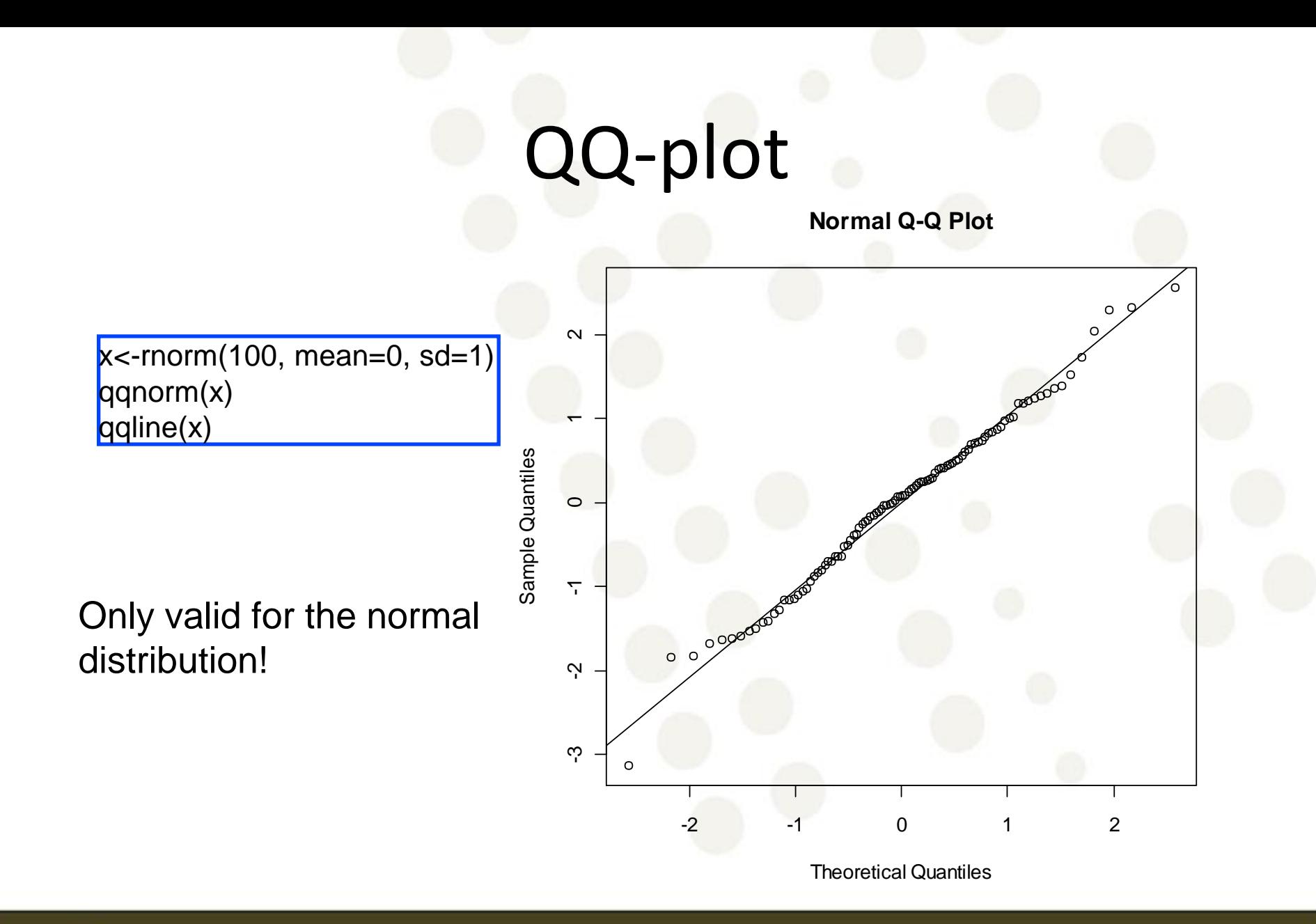

if

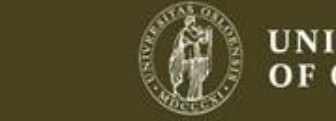

UNIVERSITY<br>OF OSLO

## QQ-plot

**Normal Q-Q Plot**

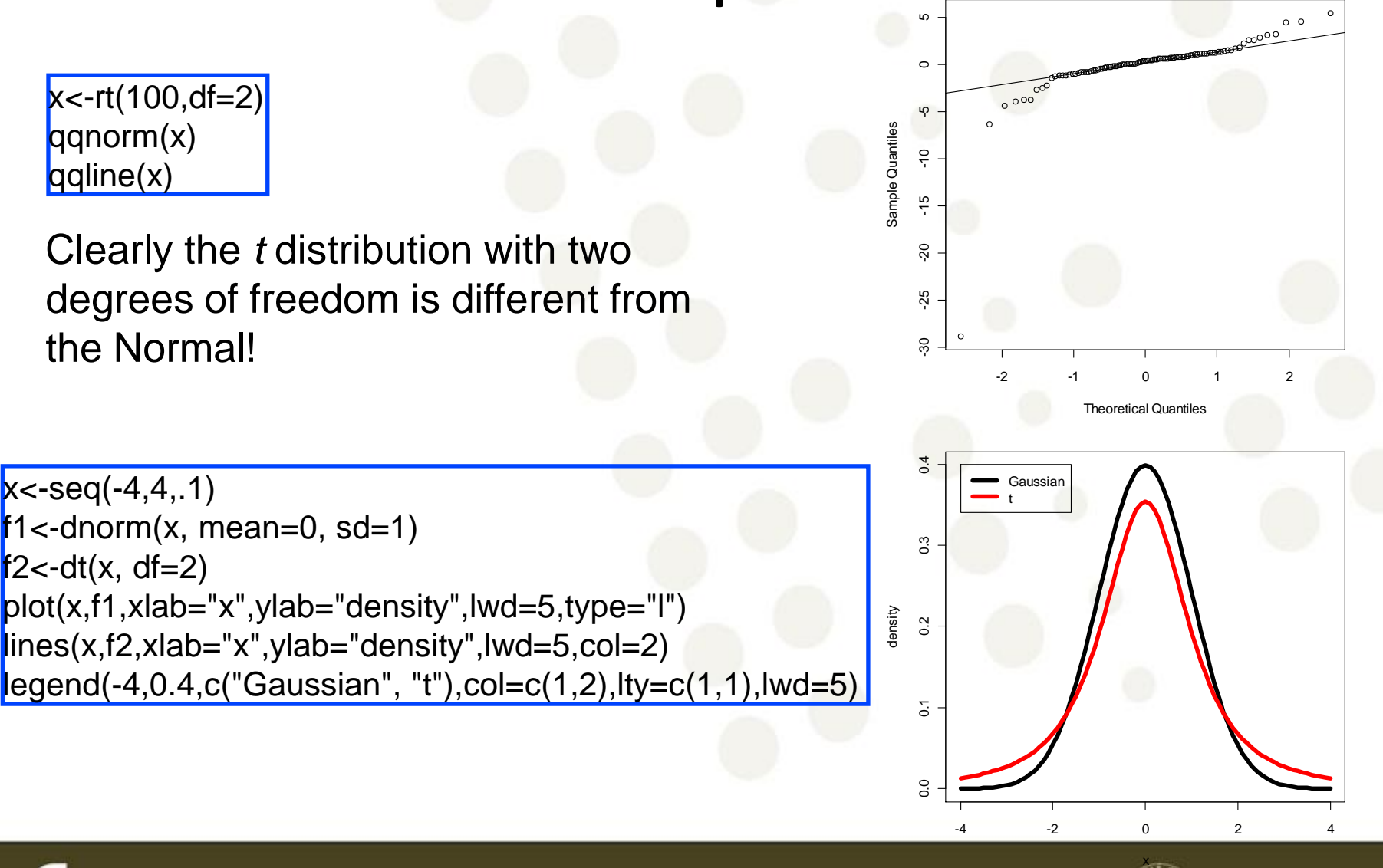

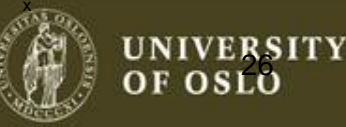

## QQ-plot

Comparing two samples  $x \le$ -rnorm(100, mean=0, sd=1)  $y$  -rnorm(100, mean=0, sd=1) qqplot(x,y)

 $x < -rt(100, df=2)$  $y$ <-rnorm(100, mean=0, sd=1) qqplot(x,y)

Ex: Try with different values of df.

Main idea behind quantile normalization

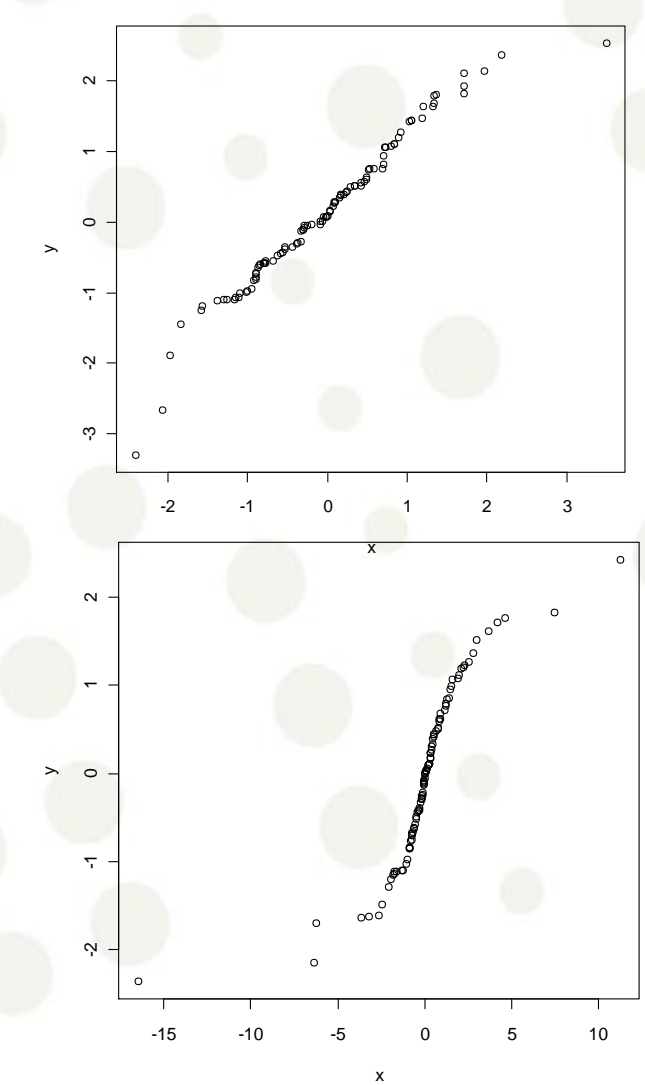

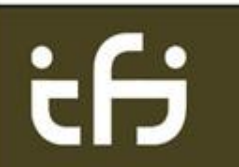

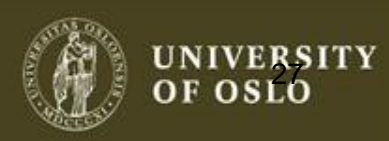

## **http://llmpp.nih.gov/DLBCL/** The New England Journal of Medicine

Copyright © 2002 by the Massachusetts Medical Society

**VOLUME 346** 

JUNE 20, 2002

**NUMBER 25** 

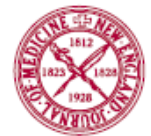

#### THE USE OF MOLECULAR PROFILING TO PREDICT SURVIVAL AFTER CHEMOTHERAPY FOR DIFFUSE LARGE-B-CELL LYMPHOMA

ANDREAS ROSENWALD, M.D., GEORGE WRIGHT, PH.D., WING C. CHAN, M.D., JOSEPH M. CONNORS, M.D., ELIAS CAMPO, M.D., RICHARD I. FISHER, M.D., RANDY D. GASCOYNE, M.D., H. KONRAD MULLER-HERMELINK, M.D., ERLEND B. SMELAND, M.D., PH.D., AND LOUIS M. STAUDT, M.D., PH.D., FOR THE LYMPHOMA/LEUKEMIA MOLECULAR PROFILING PROJECT

large-B-cell lymphoma after chemotherapy is influenced by molecular features of the tumors. We used the gene-expression profiles of these lymphomas to develop a molecular predictor of survival.

 $\mathbf{1} \mathbf{f}$ ,  $\mathbf{f}$  is the set of  $\mathbf{f}$  is the set of  $\mathbf{f}$  is the set of  $\mathbf{f}$  $\sim$   $\sim$   $\sim$   $\sim$   $\sim$ 

**ABSTRACT**<br>*Background* The survival of patients with diffuse **EXECUTE:** IFFUSE large-B-cell lymphoma, the most common type of lymphoma in adults, can be cured by anthracycline-based chemotherapy in only 35 to 40 percent of patients.<sup>1</sup> The multiple unsuccessful attempts to increase this rate<sup>2</sup> suggest that diffuse large-B-cell lymphoma

### Microarray data

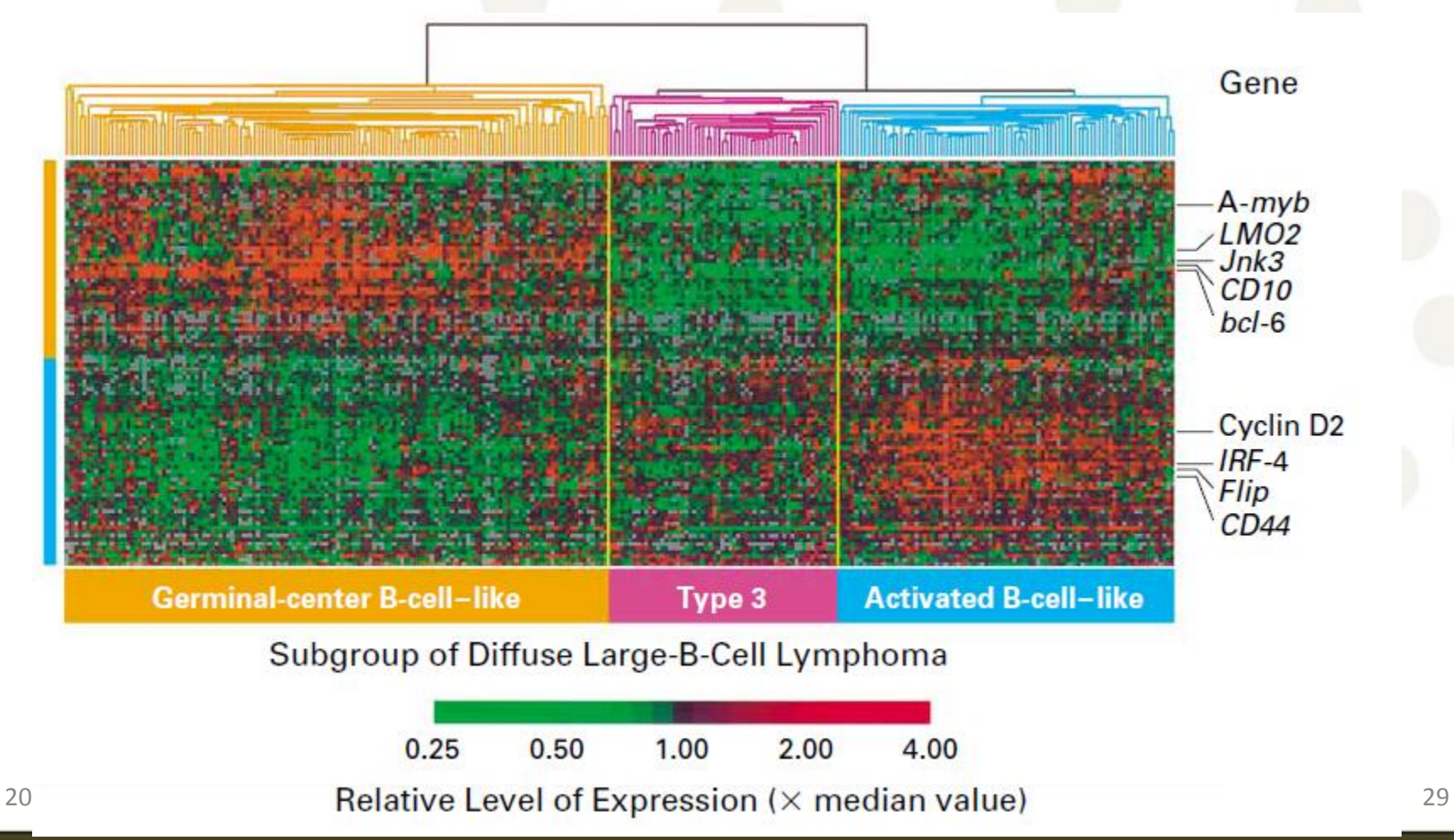

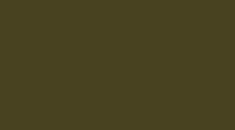

Cy3 <- read.table(file="NEJM\_Web\_Fig1data\_CY3.txt", header=TRUE, sep="\t", dec=",") Cy5 <- read.table(file="NEJM\_Web\_Fig1data\_CY5.txt", header=TRUE, sep="\t", dec=",")

 $par(mfrow=c(2,1))$ hist(Cy3[,55], 50,main=names(Cy3)[55], xlab="Cy3") hist(Cy5[,55], 50, main=names(Cy3)[55], xlab="Cy5")

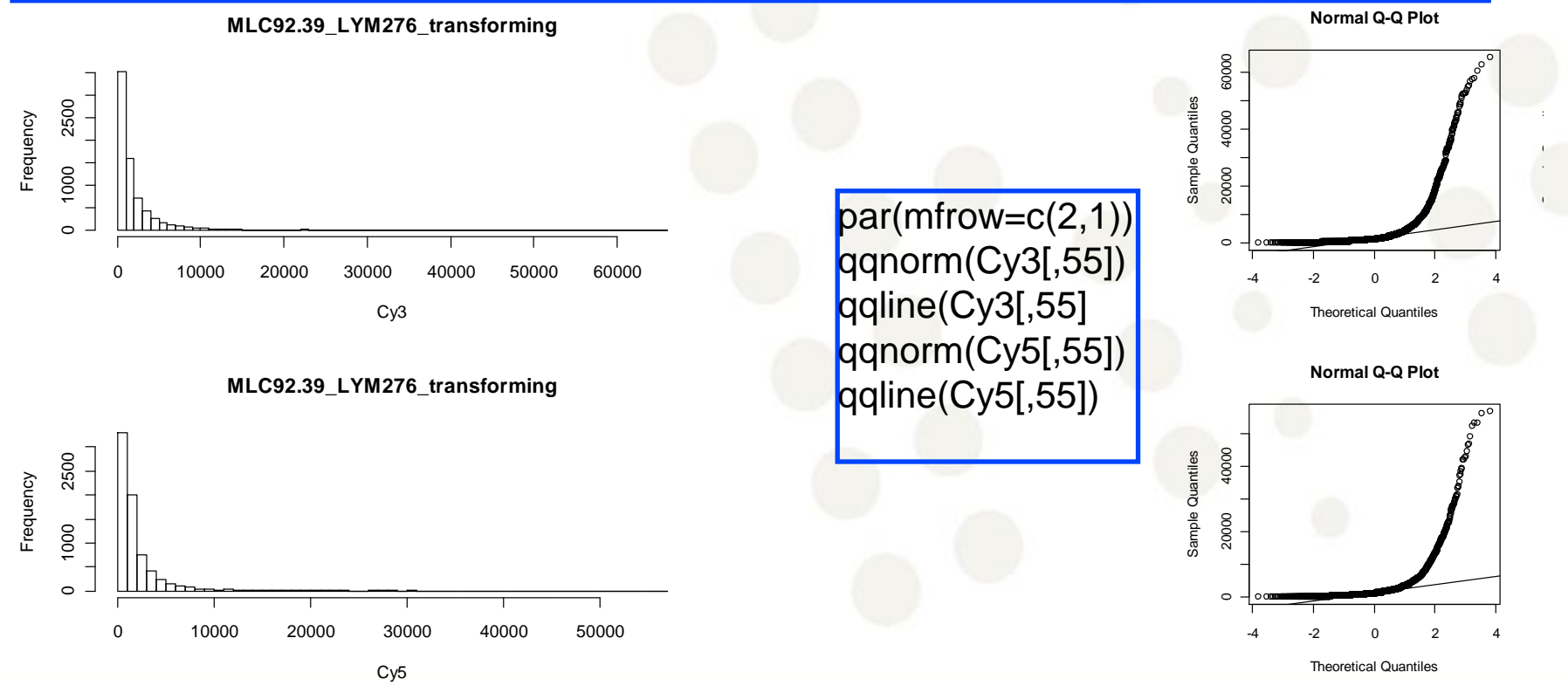

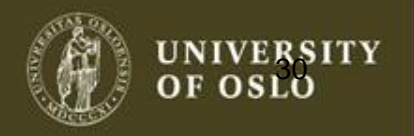

## Standard deviation depends on signal

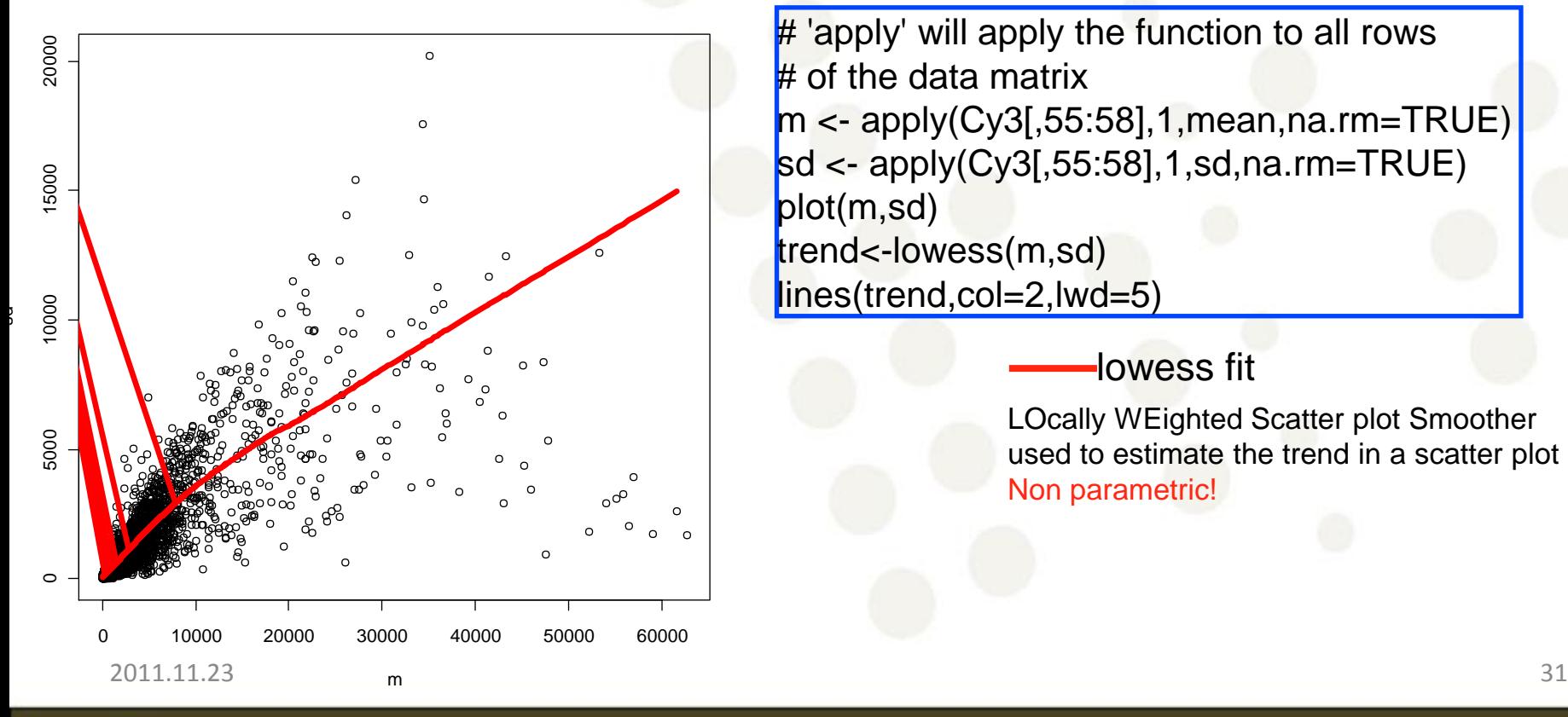

 $#$  'apply' will apply the function to all rows  $#$  of the data matrix  $m \lt$ - apply(Cy3[,55:58],1, mean, na.rm=TRUE) sd <- apply(Cy3[,55:58],1,sd,na.rm=TRUE) plot(m,sd) trend<-lowess(m,sd) lines(trend,col=2,lwd=5)

#### lowess fit

LOcally WEighted Scatter plot Smoother used to estimate the trend in a scatter plot Non parametric!

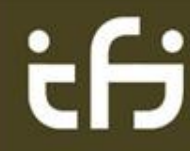

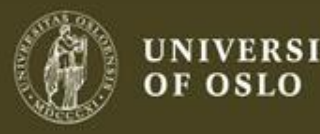

### Transformations

Observations:

The data are highly skewed. The standard deviation is not constant as it increases with the mean.

### Solution:

Look for a transformation that will make the data more symmetric and the variance more constant.

With positive data the log transformation is often appropriate.

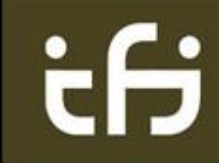

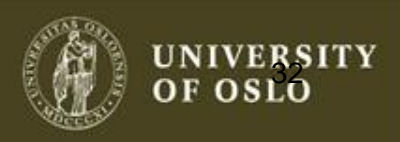

### Transformation

hist(log2(Cy3[,55]), 50,main=names(Cy3)[55], xlab="log2(Cy3)") hist(log2(Cy5[,55]), 50, main=names(Cy3)[55], xlab="log2(Cy5)")

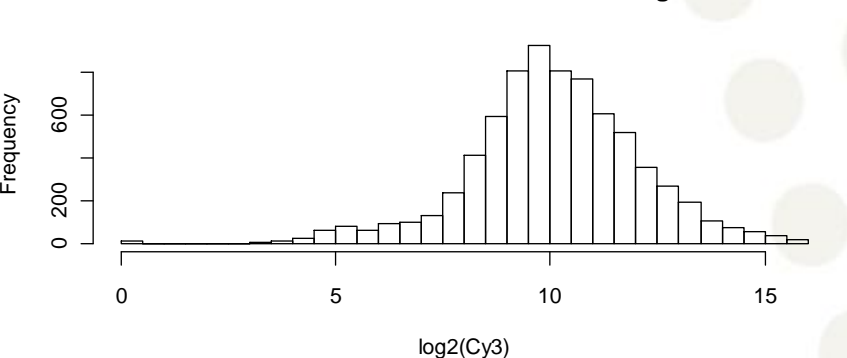

**MLC92.39\_LYM276\_transforming**

**MLC92.39\_LYM276\_transforming**

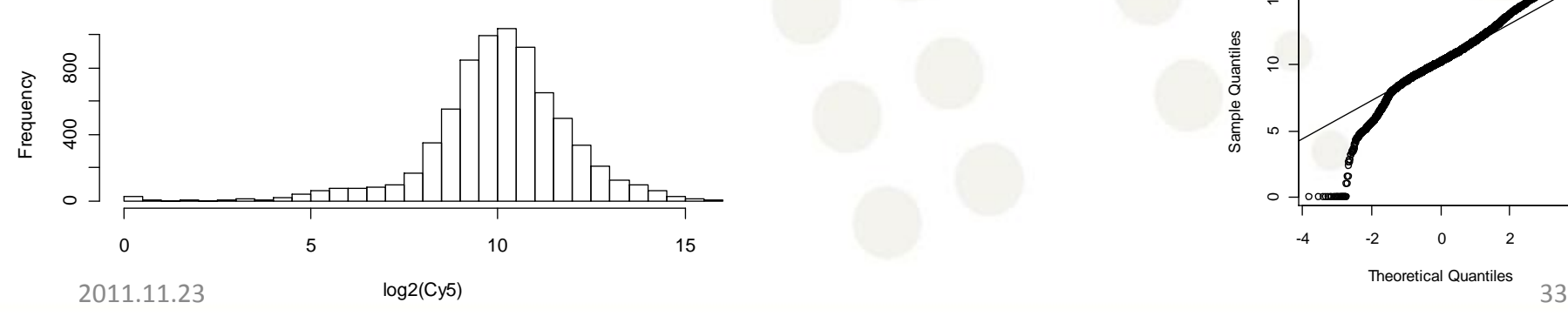

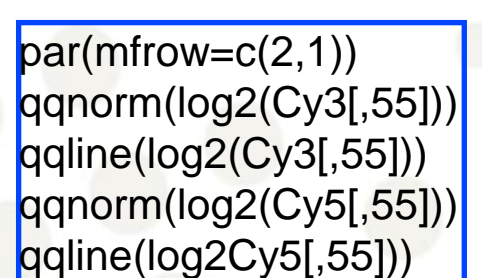

**Normal Q-Q Plot**

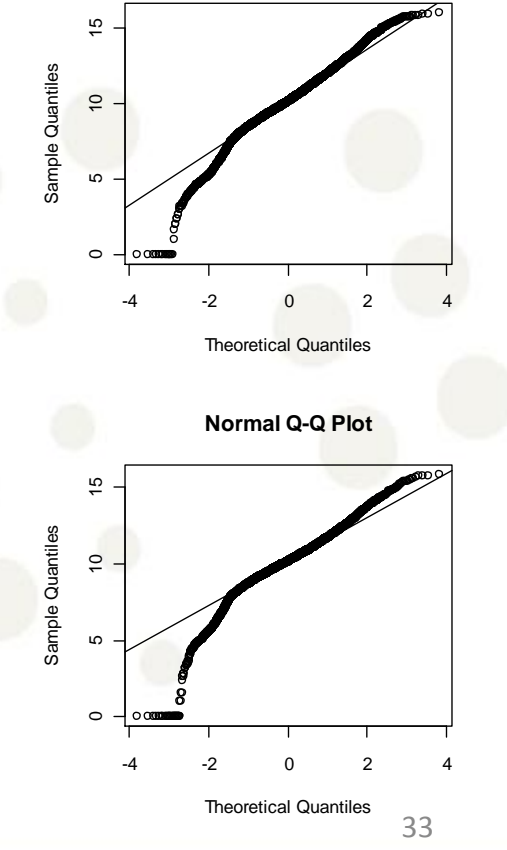

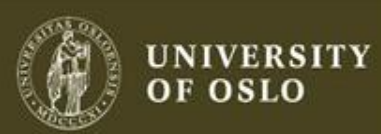

## One Gaussian distribution?

library(mclust) y<-rnorm(1000,0,1) x<-rnorm(1000,0,3)  $clust <$ - Mclust(c(x,y), G=1:5) plot(clust) clust\$parameters

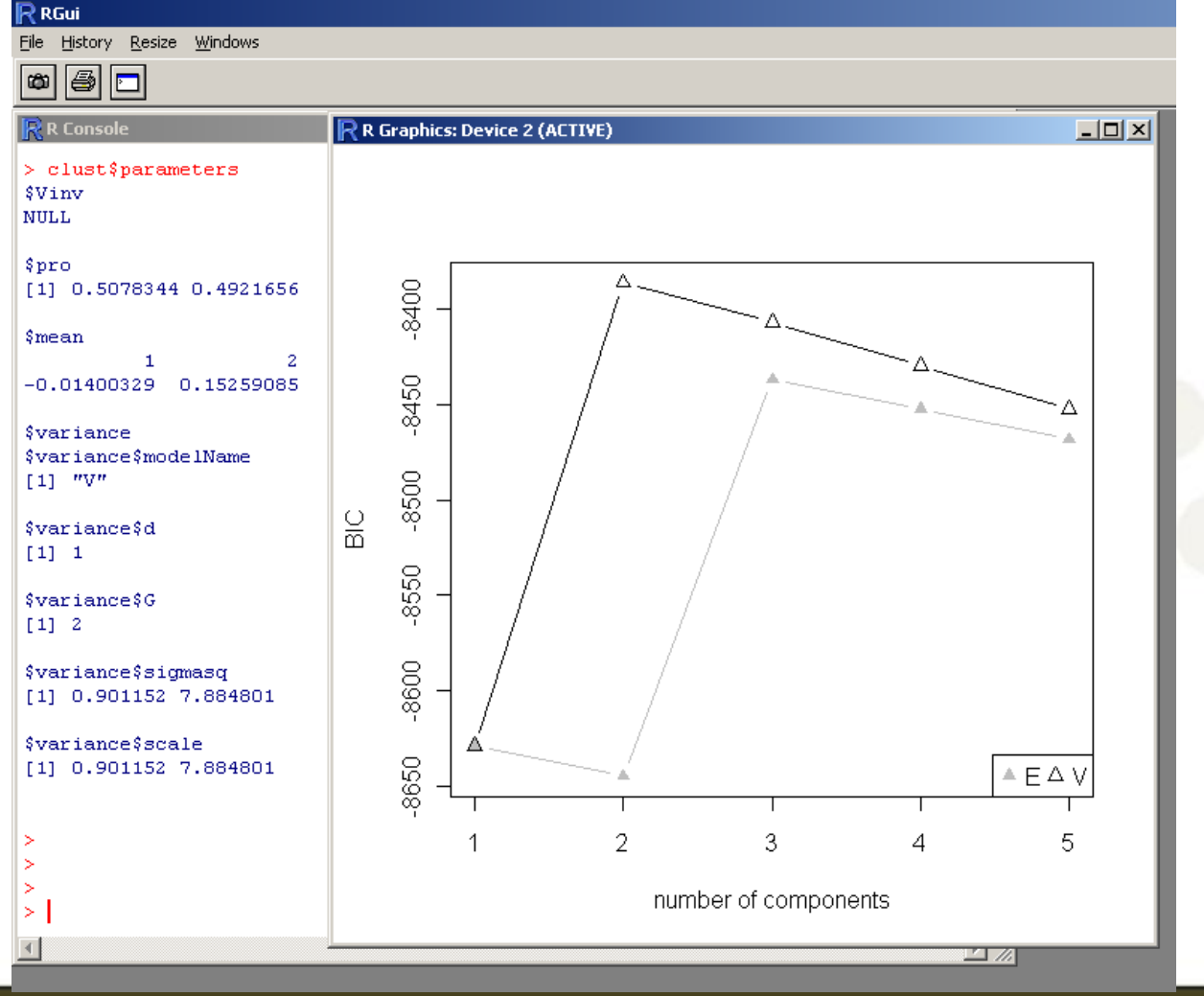

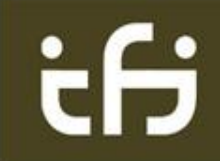

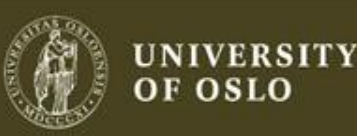

ory Resize Windows

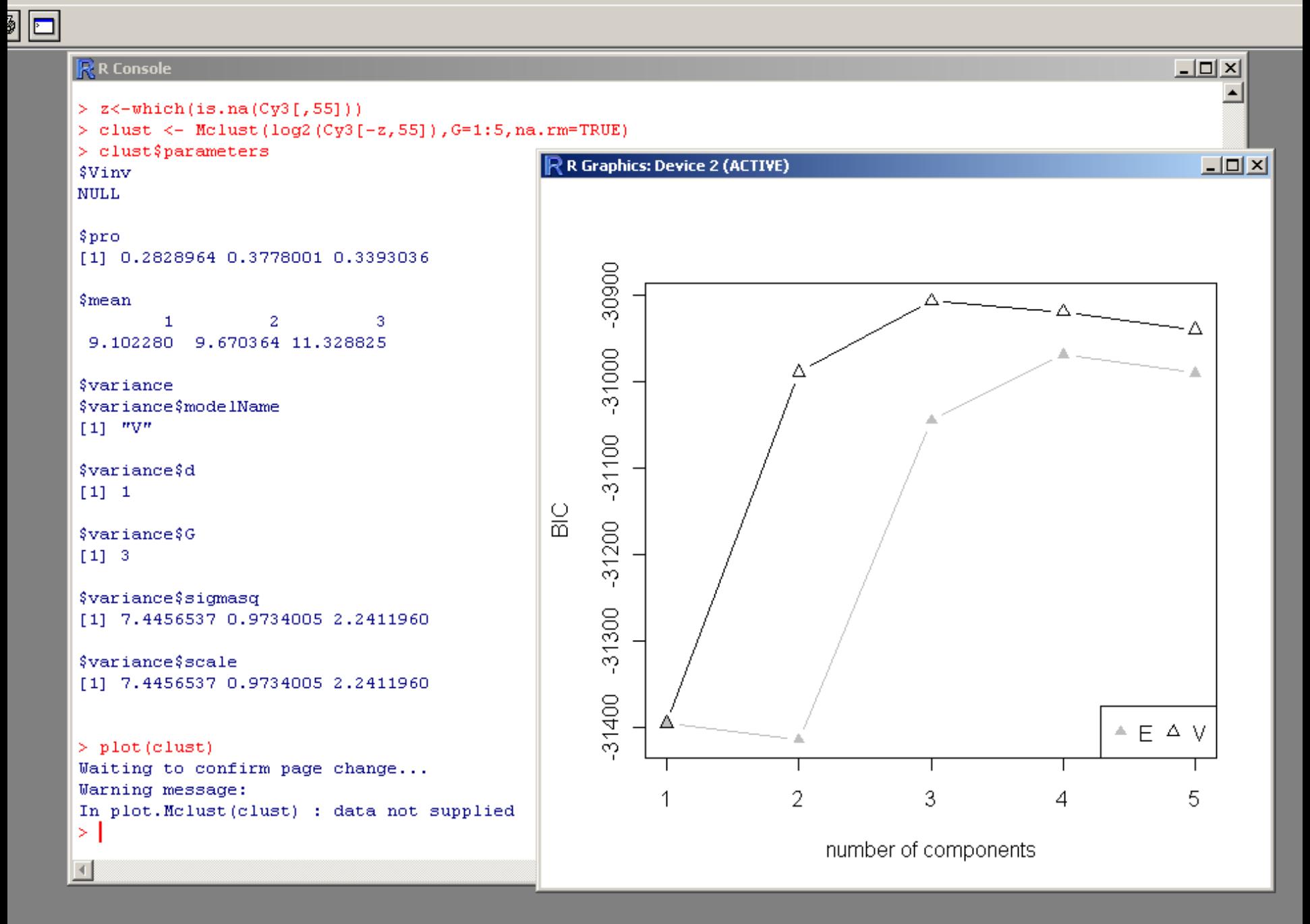

### Heatmap

z<-as.matrix(log2(Cy3[1400:1500,1:40])-log2(Cy5[1400:1500,1:40])) heatmap(z)

if

**Health** 1483 1484 1475 1477 1478 1495 1474 1473 1499 1498 1472 1479 1402 1405 1441 1454 1444 1401 1425 1497 1471 1467 1466 1432 1431 1494 1408 1464 1461 1463 1462 1448 1449 1447 1438 1437 1459 1413 1420 1421 1430 1468 1446 1400 1476 1465 1481 1482 1480 1460 1407 1451 1450 1458 1500 1470 1469 1433 1496 1403 1493 1423 1424 1485 1486 1487 1488 1492 1490 1489 1491 1410 1411 1409 1416 1406 1418 1426 1453 1452 1443 1442 1439 1440 1414 1415 1404 1429 1457 1455 1456 1417 1419 1445 1428 1412 1422 1427 1436 1435 1434 r (Frank Frank)<br>Frank Frank 드 Malcononic MC<br>Papaninic MC<br>Papaninic MC MOLUNITE and<br>DVO.untreated<br>Descriptions Mansformed Mansformed State<br>Demonstrance MC<br>Security MCD95.57 Malco 2001<br>Doministic Mondo<br>Deseguento 2001 MLC94.46\_LYM009\_de.novo.untreated MLC95.85\_LYM137\_de.novo.untreated Malcononic MC<br>Desenvolvice de la proponente de la proponente de la proponente de la proponente de la proponente de<br>Desenvolvice de la proponente de la proponente de la proponente de la proponente de la proponente de la pro Manus ONO.untreated MLC95.<br>Dominance MC<br>Manus ONO.untreated Manus (MC)<br>Papanuni 200<br>Papanuni 200 MLC95.26\_LYM079\_de.novo.untreated MLC96.45\_LYM186\_de.novo.untreated MLC94.67\_LYM027\_de.novo.untreated MLC95.62\_LYM114\_de.novo.untreated Manus ONO.untreated MLC91.<br>Domination<br>Manus ONO.untreated Manus 27<br>Persenturi ovo.<br>Persenturi ovo. MLC96.61\_LYM202\_de.novo.untreated MLC92.53\_LYM248\_de.novo.untreated MLC94.100\_LYM057\_de.novo.untreated UNIQID MLC94.64\_LYM024\_de.novo.untreated Mulco Mulco 23.682.682.25 Mulcomonic Composition (25) Music Properties and the properties of the content of the content of the content of the content of the content<br>Content of the content of the content of the content of the content of the content of the content of the conten Music Procedures and the procedure of the contract of the contract of the contract of the contract of the contract of the contract of the contract of the contract of the contract of the contract of the contract of the cont Musical Musical December 2002<br>Description Manus Manus<br>Manus Manus<br>Septembrono Manus 1990.<br>Posterium ovo.<br>Posterium ovo. Musical Contractors Musical Musical DOD DESCRIPTION  $\mathbf{N}$   $\mathbf{F}$ Music Music Contreated<br>Description of the contract of the contract of the contract of the contract of the contract of the contract of<br>Separated the contract of the contract of the contract of the contract of the contract o MLC95.90\_LYM142\_de.novo.untreated MLC95.20\_LYM074\_de.novo.untreated  $\mathbf{S}$   $\mathbf{E}$ Music Society<br>Maria 1918<br>Music Society<br>Music Society Persences and RLC

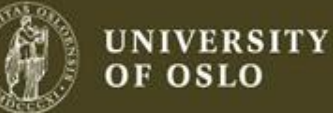

## Standard deviation depends on signal

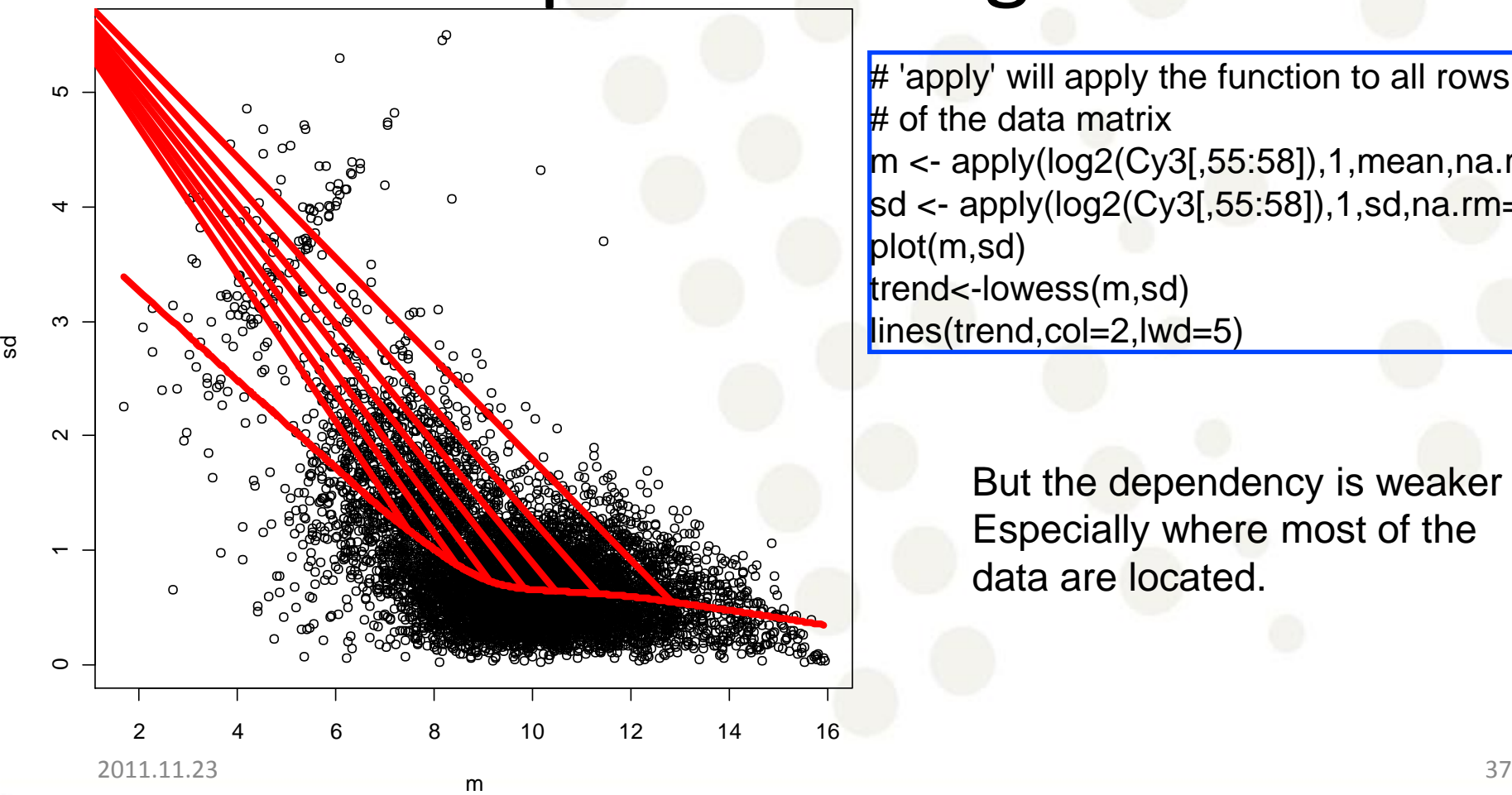

 $#$  'apply' will apply the function to all rows  $#$  of the data matrix  $m \lt$ - apply(log2(Cy3[,55:58]),1,mean,na.rm=T sd <- apply(log2(Cy3[,55:58]),1,sd,na.rm=T) plot(m,sd) trend<-lowess(m,sd) lines(trend,col=2,lwd=5)

> But the dependency is weaker Especially where most of the data are located.

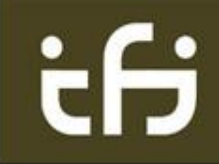

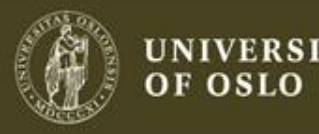

### microarray: Always log

- Makes the data more symmetric, large observations are not as influential
- The variance is (more) constant
- Turns multiplication into addition  $(log(ab)=log(a)+log(b))$
- In practice use log base 2,  $log2(x)=log(x)/log(2)$

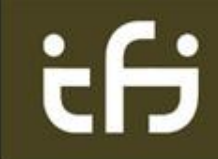

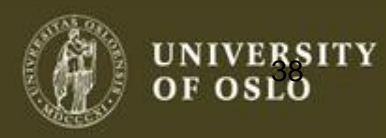

### gene expression

plot(Cy3[,55],Cy5[,55], xlab=names(Cy3)[55], ylab=names(Cy5)[55])

### What can you say?

Is this the best way to look at the data?

iЄ

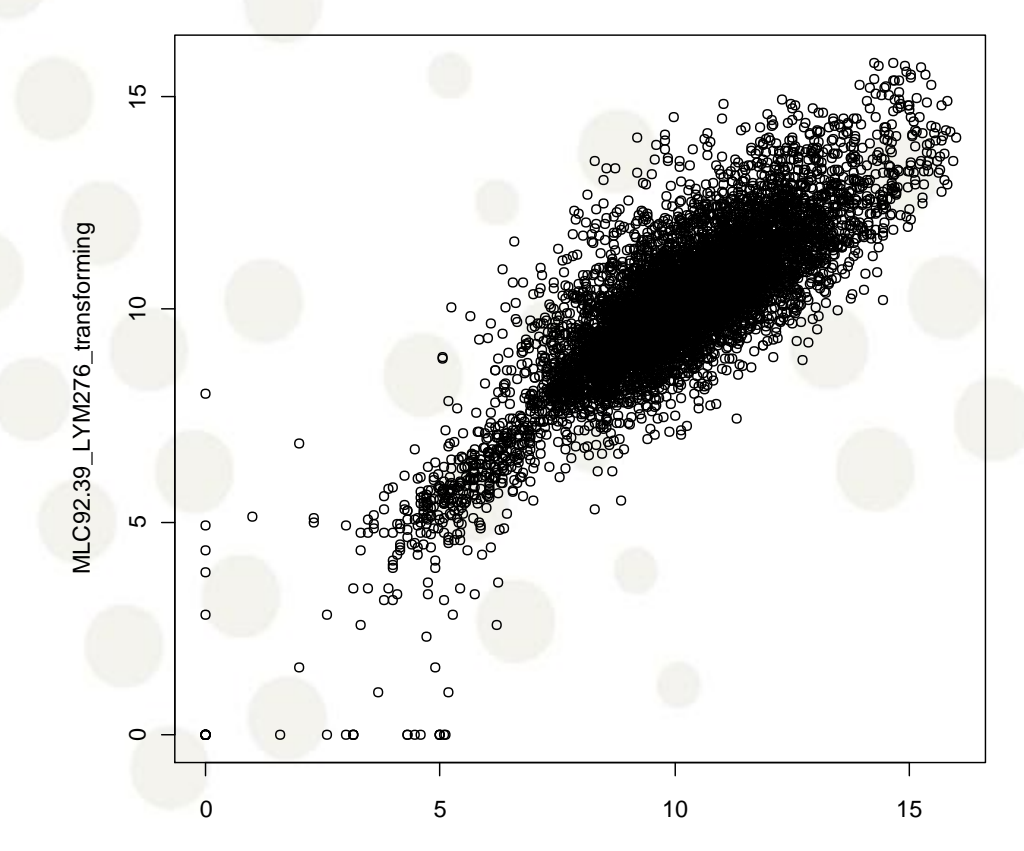

MLC92.39\_LYM276\_transforming

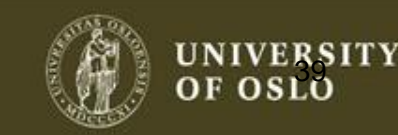

### MA plots

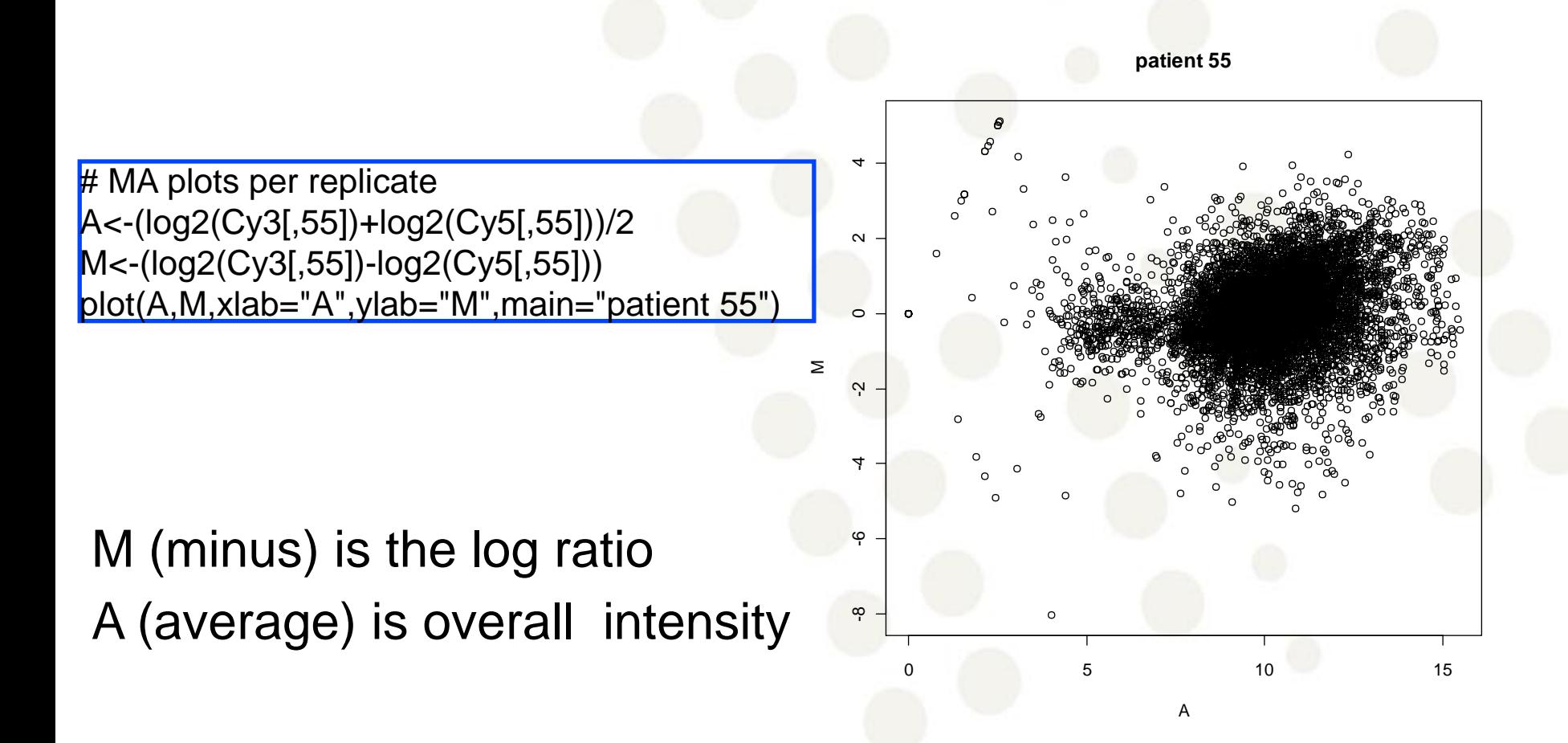

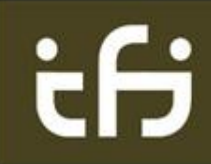

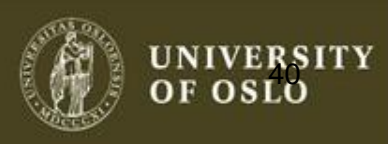

## $p_{\text{par}(\text{mfrow}=c(2,2))}$  MA plots

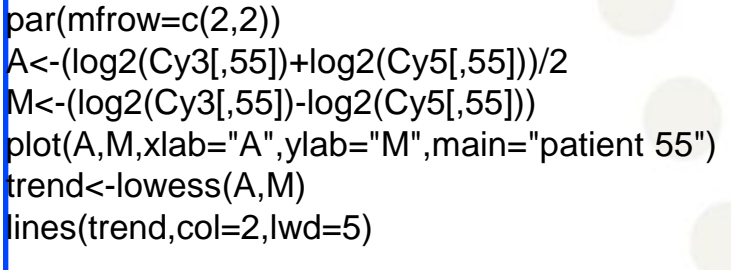

A<-(log2(Cy3[,56])+log2(Cy5[,56]))/2 M<-(log2(Cy3[,56])-log2(Cy5[,56])) plot(A,M,xlab="A",ylab="M",main="patient 56") trend<-lowess(A,M) lines(trend,col=2,lwd=5)

```
A<-(log2(Cy3[,57])+log2(Cy5[,57]))/2
M<-(log2(Cy3[,57])-log2(Cy5[,57]))
plot(A,M,xlab="A",ylab="M",main="patient 57")
trend<-lowess(A,M)
lines(trend,col=2,lwd=5)
```
A<-(log2(Cy3[,58])+log2(Cy5[,58]))/2 M<-(log2(Cy3[,58])-log2(Cy5[,58])) plot(A,M,xlab="A",ylab="M",main="patient 58") trend<-lowess(A,M) lines(trend,col=2,lwd=5)

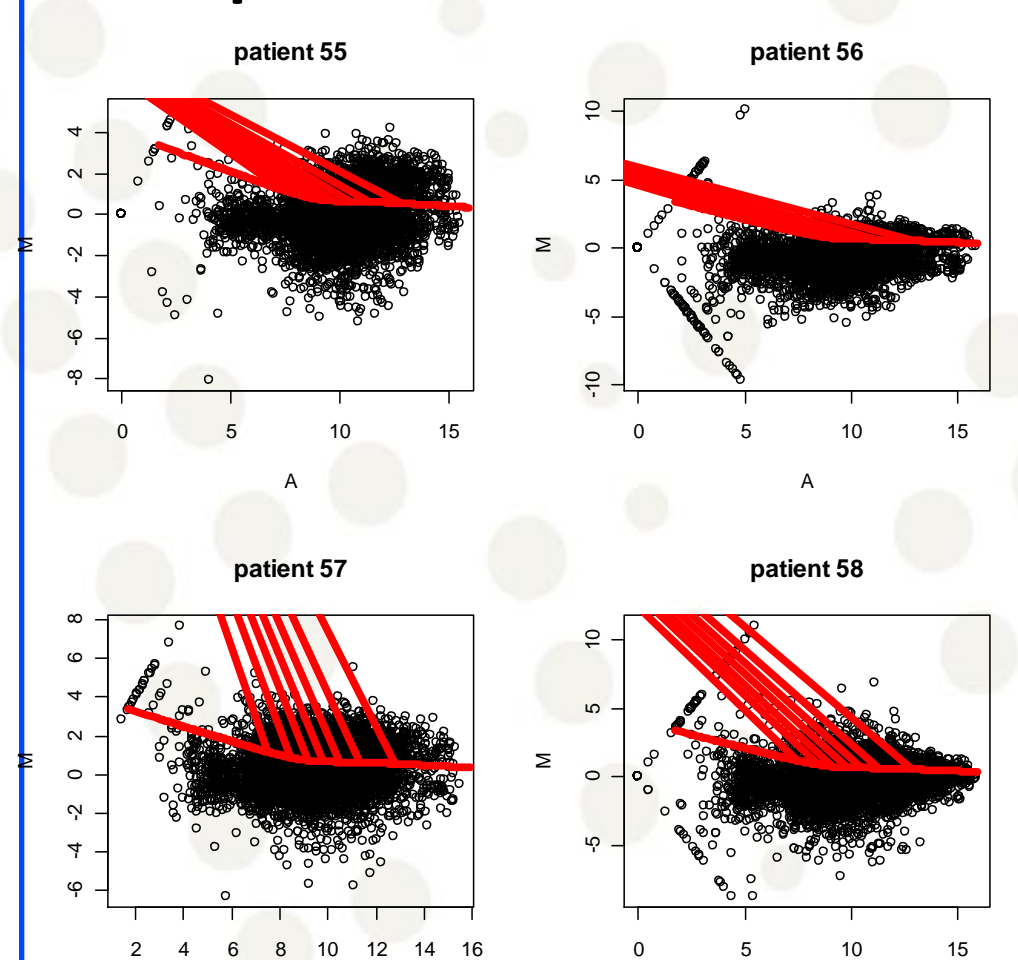

How do we find differentially expressed genes?

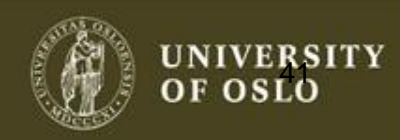

### Combining micro-array and survival data

- For each patient five signature are calculated from the micro-array as the mean of the signal from each of the group of genes:
	- Germinal.center.B.cell.signature
	- Lymph.node.signature
	- Proliferation.signature
	- BMP6
	- MHC.class.II.signature

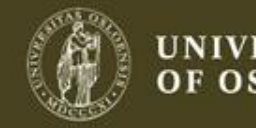

## head(dat)

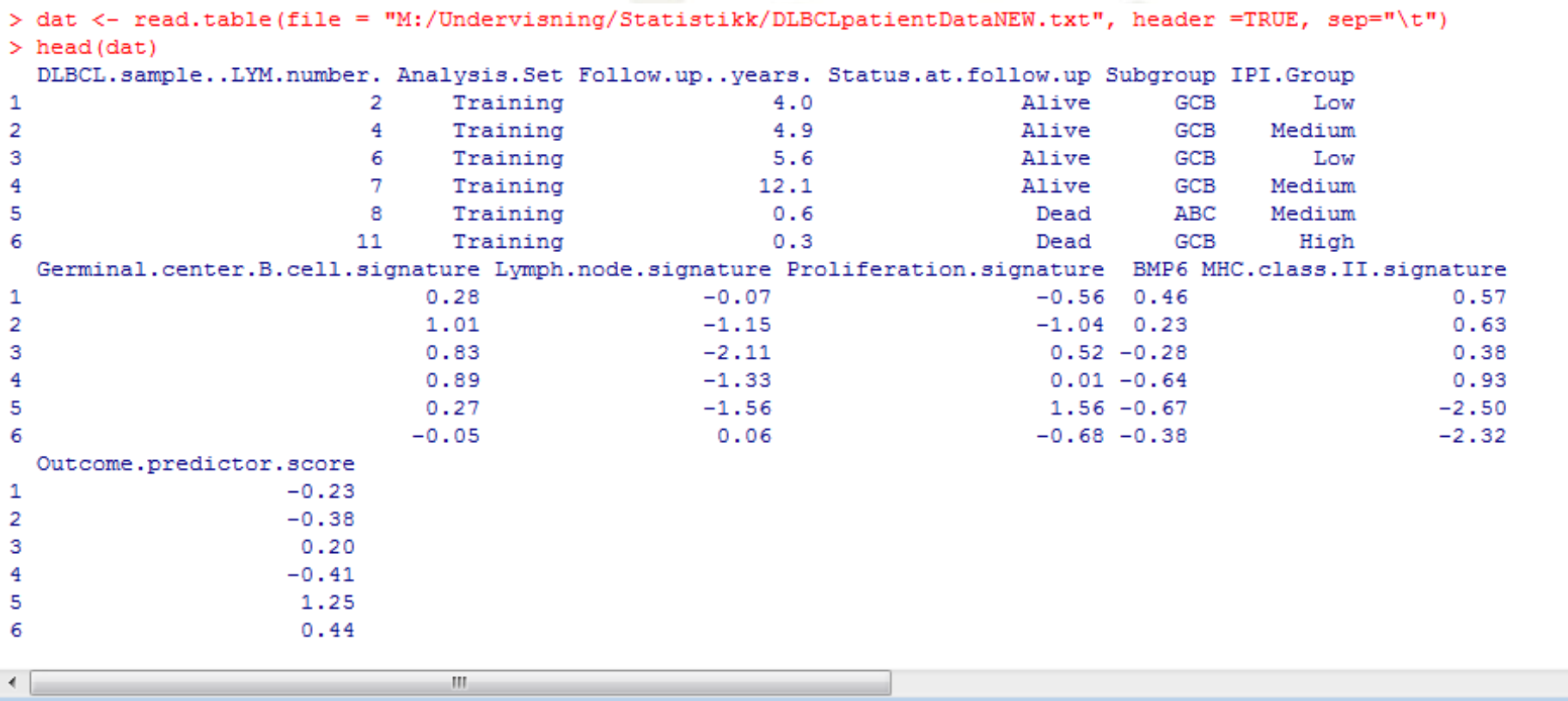

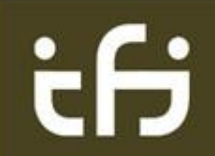

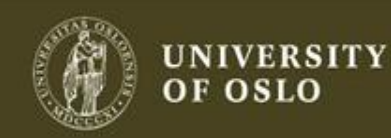

Ξ

## summary(dat)

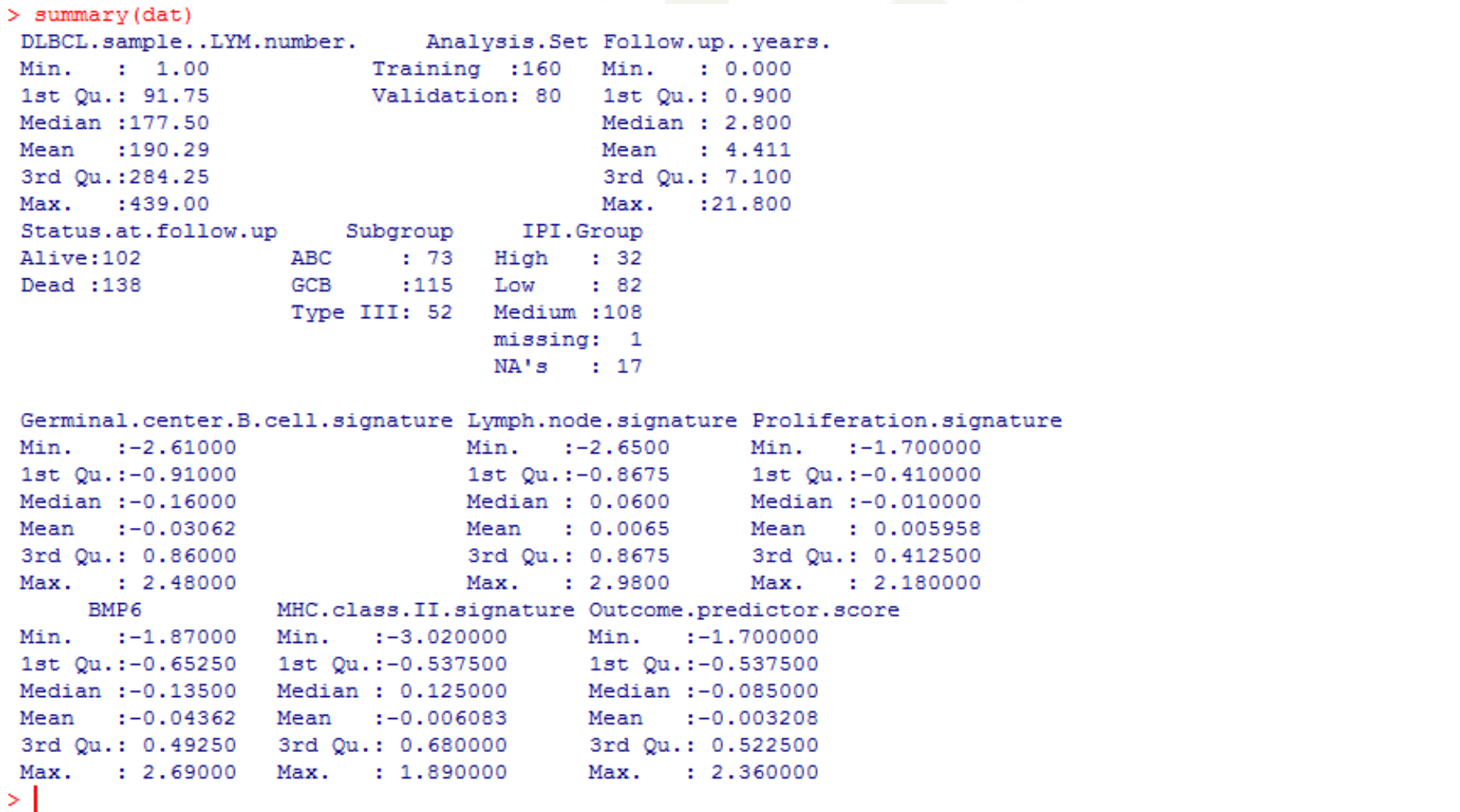

## Boxplot: follow up time for each subgroup

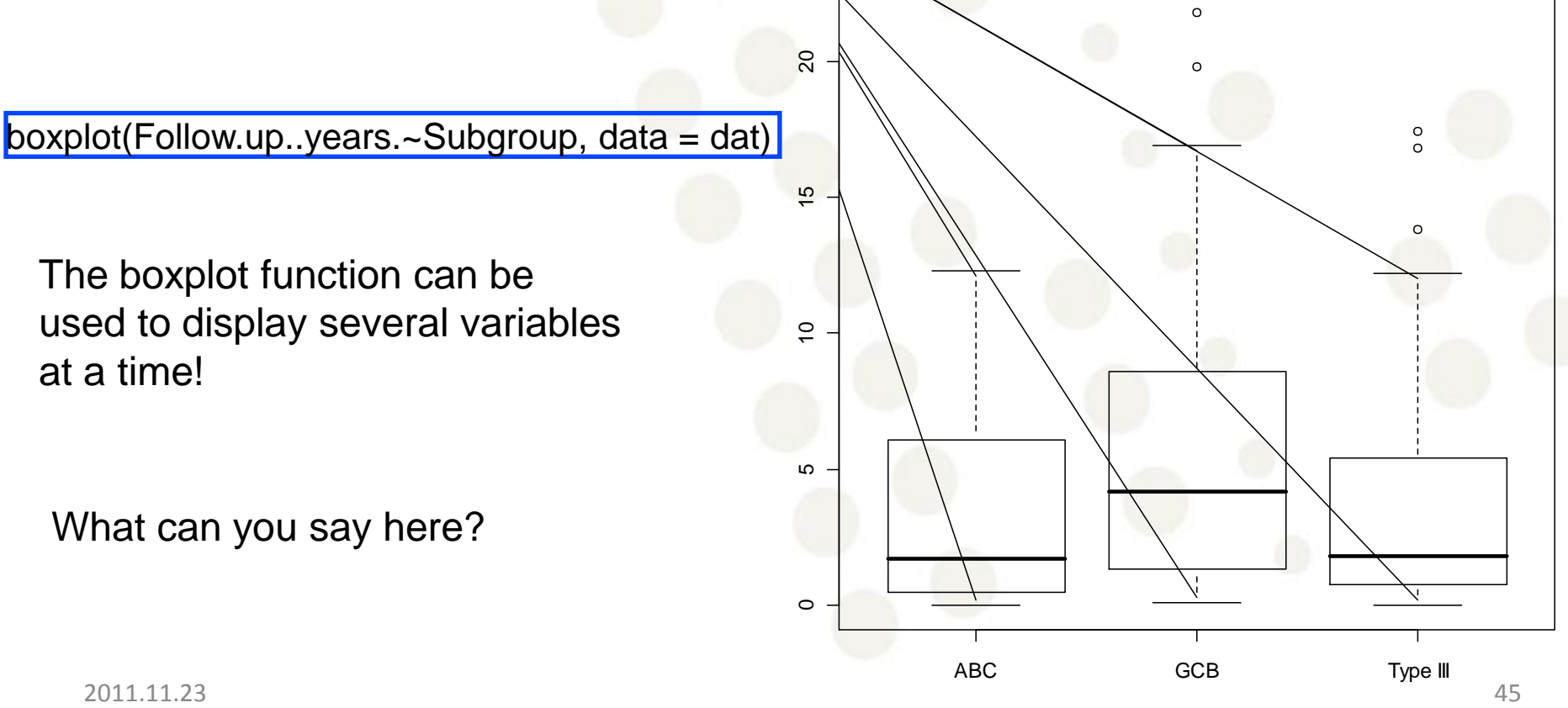

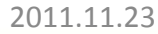

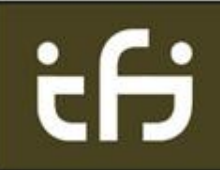

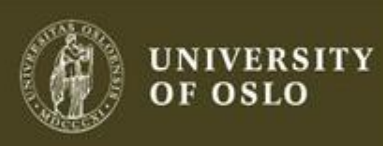

### Boxplot: follow up time for each subgroup

boxplot(Follow.up..years.~Status.at.follow.up, data = dat)

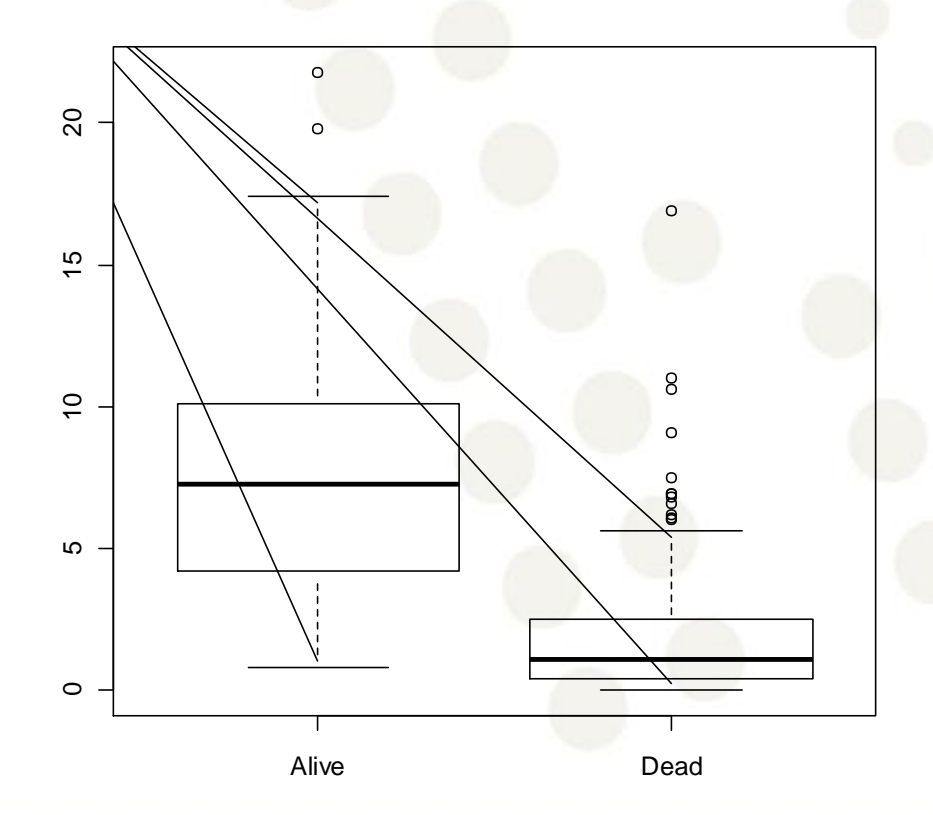

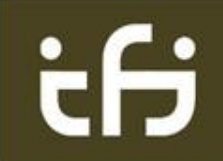

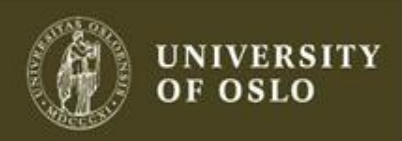

### Scatter plots

Biological data sets often contain several variables So they are multivariate.

Scatter plots allow us to look at two variables at a time.

plot(dat\$Germinal.center.B.cell.signature, dat\$Lymph.node.signature) cor(dat\$Germinal.center.B.cell.signature, dat\$Lymph.node.signature) #[1] 0.1633608

This can be used to assess independence!

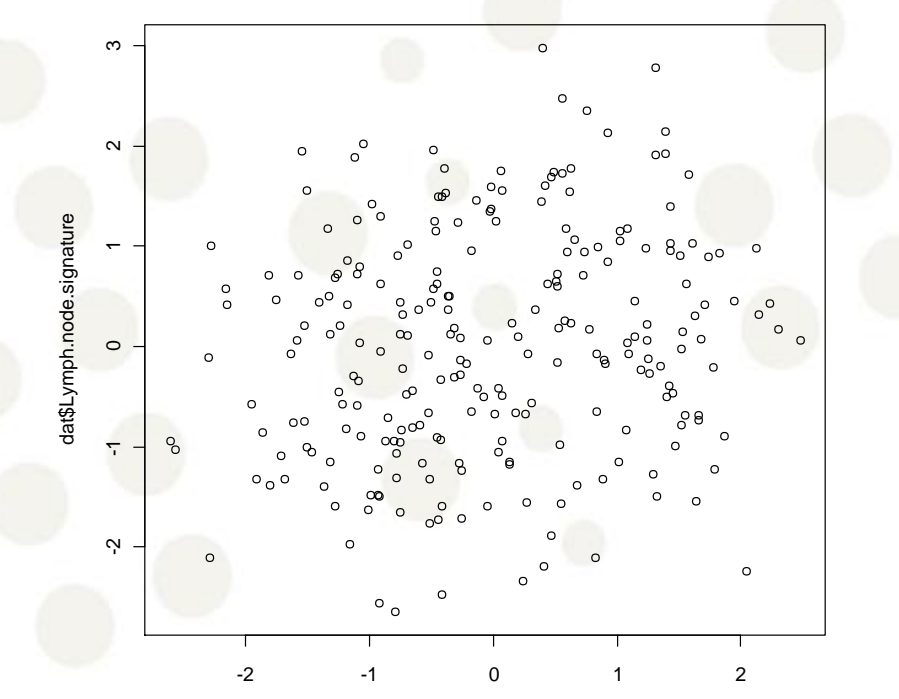

dat\$Germinal.center.B.cell.signature

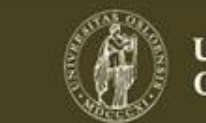

72

### Scatter plots vs. correlations

### Correlation is only good for linear dependence.

# Quick comment on correlation theta<-runif(1000,0,2 $*$ pi) x<-cos(theta) y<-sin(theta) plot(x,y)  $cor(x,y)$ 

### What is the correlation?

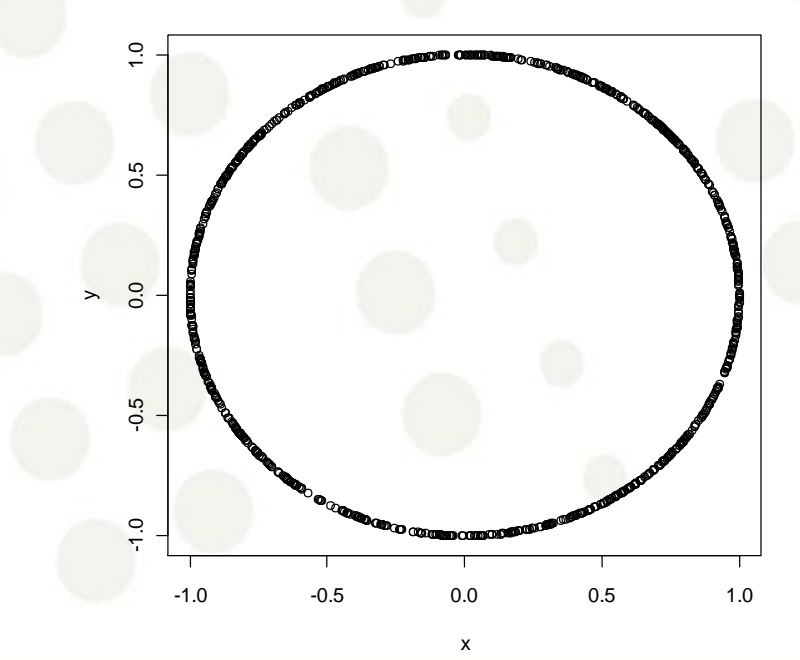

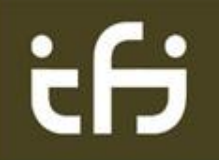

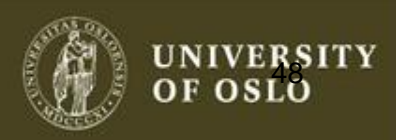

### Trellis graphics

Trellis Graphics is a family of techniques for viewing complex, multi-variable data sets.  $-2$  0 1 2 3  $-2$  - 1 0 1 2<br>

plot(dat[,7:11] pch=".")

Note that the plotting symbol is changed.

Many more possibilities in the 'lattice' package!

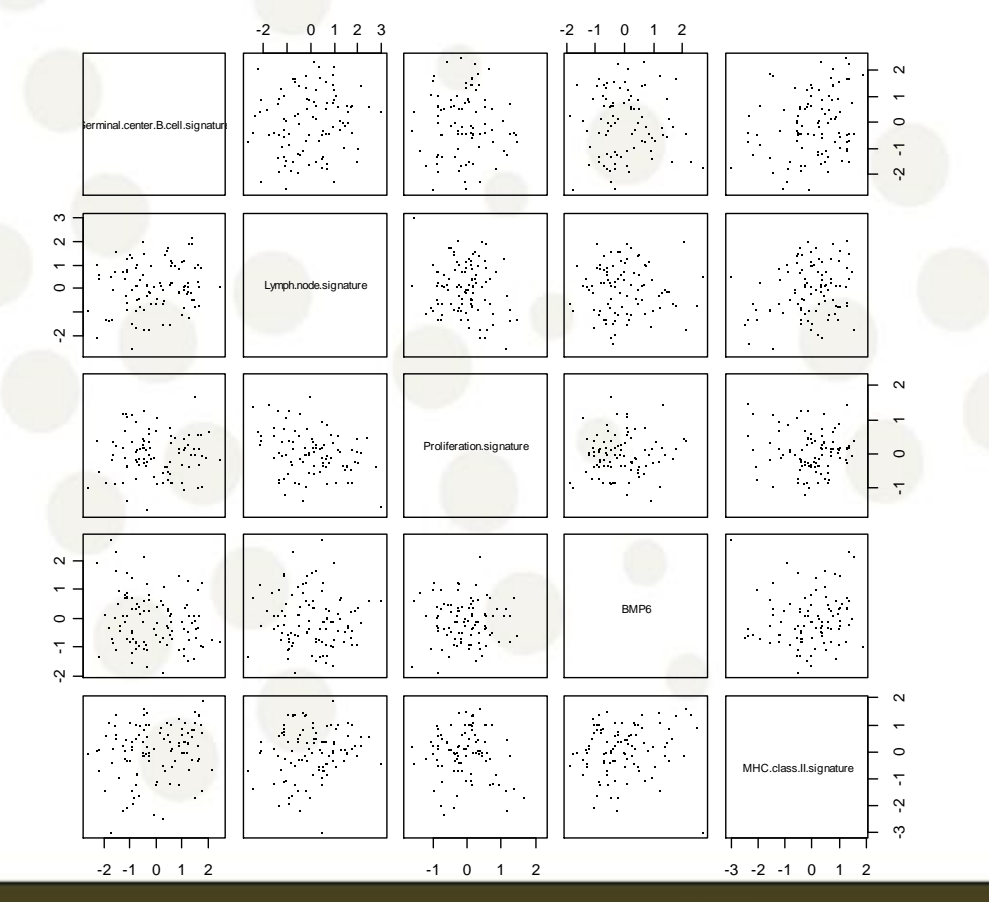

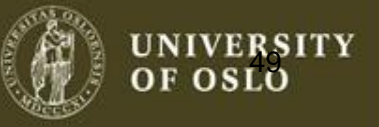

### Histogram

#### $par(mfrow=c(2,2))$

hist(dat[,7], 50, main = names(dat)[7], xlab="average signature") hist(dat[,8], 50, main = names(dat)[8], xlab="average signature") hist(dat[,9], 50, main = names(dat)[9], xlab="average signature") hist(dat[,10], 50, main = names(dat)[10], xlab="average signature")

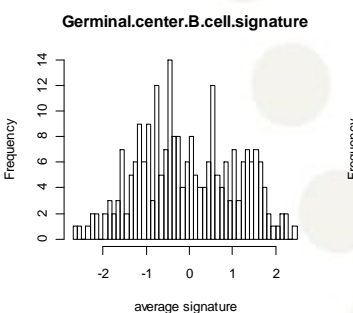

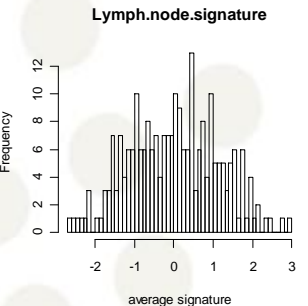

**Proliferation.signature**

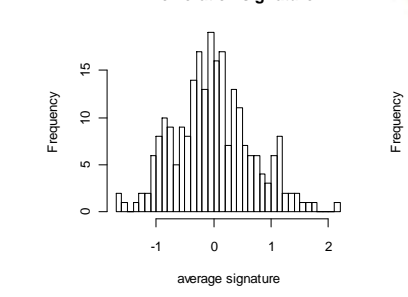

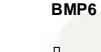

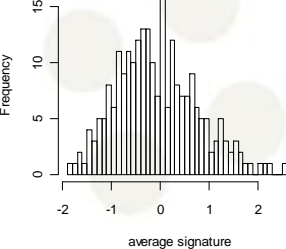

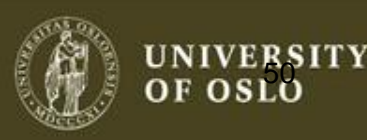

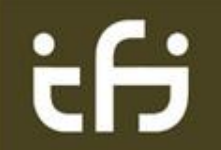

### Summary

- Plotting should be the first step in any statistical analysis!
- Extremely Important
- Good modeling starts and ends with plotting
- R provides a great framework for plotting

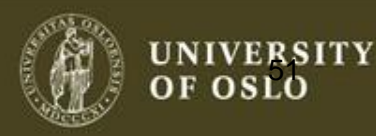